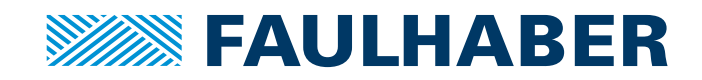

# Gerätehandbuch

22xx...BX4 CSD/CCD/COD 32xx...BX4 CS/CC/CO 3564...B CS/CC/CO

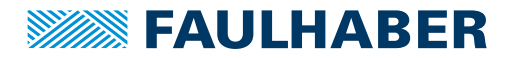

### **Impressum**

Version: 4. Auflage, 22.05.2023

Copyright by Dr. Fritz Faulhaber GmbH & Co. KG Faulhaberstraße 1 · 71101 Schönaich

Alle Rechte, auch die der Übersetzung, vorbehalten. Ohne vorherige ausdrückliche schriftliche Genehmigung der Dr. Fritz Faulhaber GmbH & Co. KG darf kein Teil dieser Beschreibung vervielfältigt, reproduziert, in einem Informationssystem gespeichert oder verarbeitet oder in anderer Form weiter übertragen werden.

Dieses Dokument wurde mit Sorgfalt erstellt. Die Dr. Fritz Faulhaber GmbH & Co. KG übernimmt jedoch für eventuelle Irrtümer in diesem Dokument und deren Folgen keine Haftung. Ebenso wird keine Haftung für direkte Schäden oder Folgeschäden übernommen, die sich aus einem unsachgemäßen Gebrauch der Geräte ergeben.

Bei der Anwendung der Geräte sind die einschlägigen Vorschriften bezüglich Sicherheitstechnik und Funkentstörung sowie die Vorgaben dieses Dokuments zu beachten.

Änderungen vorbehalten.

Die jeweils aktuelle Version dieses Dokuments finden Sie auf der Internetseite von FAULHABER: [www.faulhaber.com](https://www.faulhaber.com)

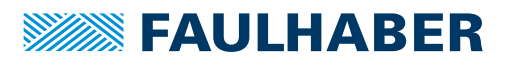

## Inhalt

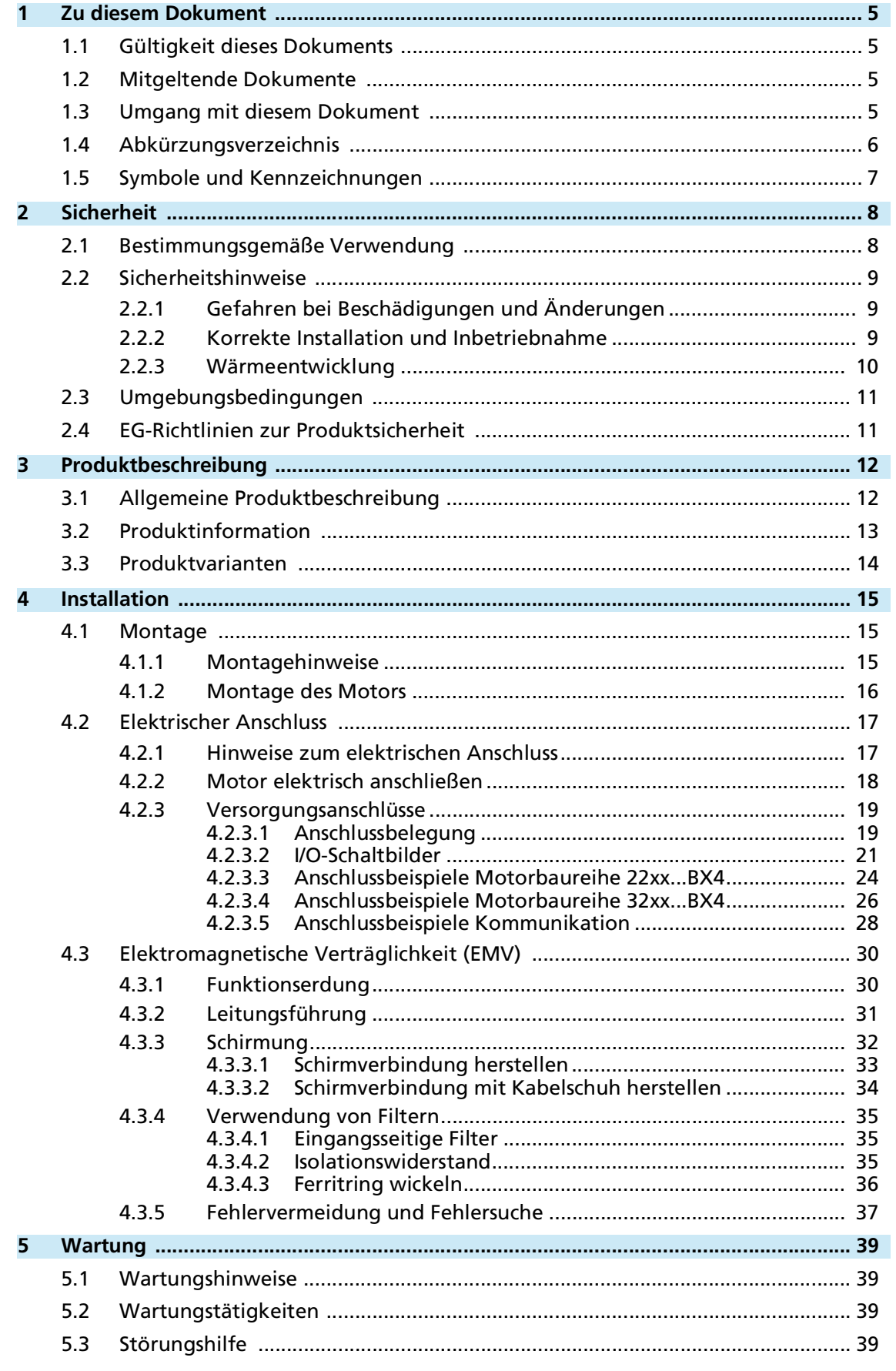

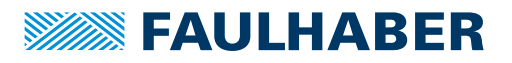

## Inhalt

<u> 1989 - Johann Barn, mars eta bainar eta i</u>

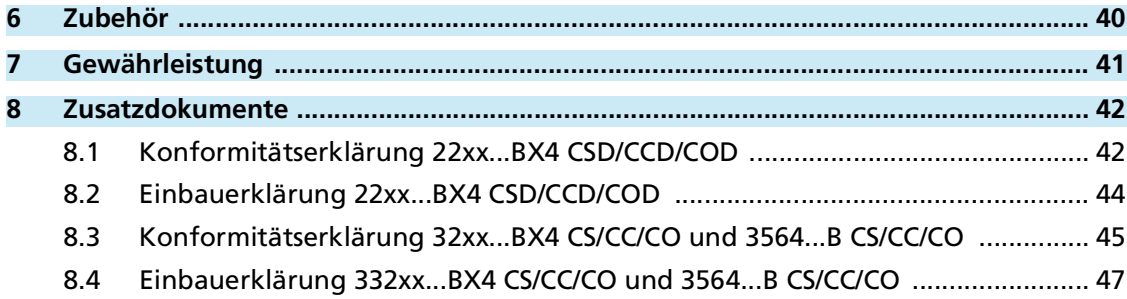

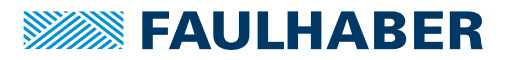

### Zu diesem Dokument

### <span id="page-4-0"></span>**1 Zu diesem Dokument**

### <span id="page-4-1"></span>**1.1 Gültigkeit dieses Dokuments**

Dieses Dokument beschreibt Installation und Gebrauch folgender Baureihen:

- 22xx...BX4 CSD/CCD/COD
- 32xx...BX4 CS/CC/CO
- **3564...B CS/CC/CO**

Dieses Dokument richtet sich an ausgebildete Fachkräfte mit Befähigung zur Montage und zum elektrischen Anschluss des Produkts.

Alle Angaben in diesem Dokument beziehen sich auf Standardausführungen der oben genannten Baureihen. Änderungen auf Grund von kundenspezifischen Ausführungen können dem entsprechenden Datenblatt entnommen werden.

### <span id="page-4-2"></span>**1.2 Mitgeltende Dokumente**

<span id="page-4-4"></span>Für bestimmte Handlungsschritte bei der Inbetriebnahme und Bedienung der FAULHABER Produkte sind zusätzliche Informationen aus folgenden Handbüchern hilfreich:

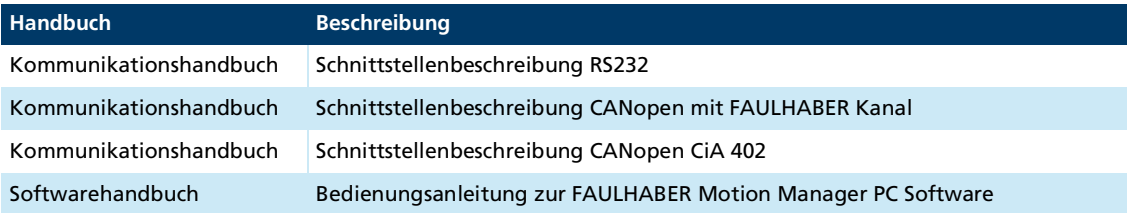

Diese Handbücher können im PDF-Format von der Internetseite [www.faulhaber.com/manu](https://www.faulhaber.com/de/support/bedienungsanleitungen)[als](https://www.faulhaber.com/de/support/bedienungsanleitungen) heruntergeladen werden.

### <span id="page-4-3"></span>**1.3 Umgang mit diesem Dokument**

- Dokument vor der Konfiguration aufmerksam lesen, insbesondere das Kapitel Sicherheit.
- Dokument während der Lebensdauer des Produkts aufbewahren.
- Dokument dem Bedien- und ggf. Wartungspersonal jederzeit zugänglich halten.
- Dokument an jeden nachfolgenden Besitzer oder Benutzer des Produkts weitergeben.

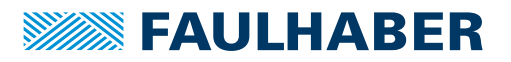

## Zu diesem Dokument

## <span id="page-5-0"></span>**1.4 Abkürzungsverzeichnis**

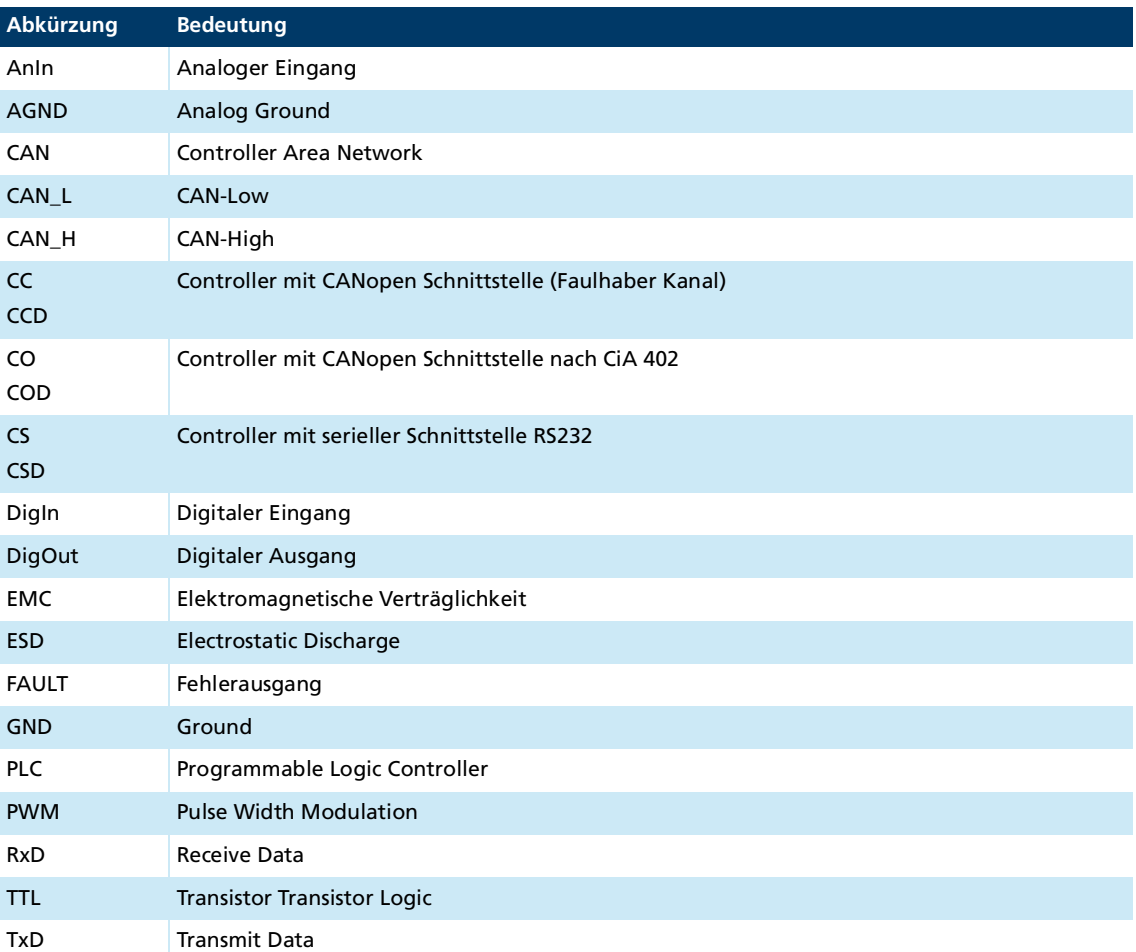

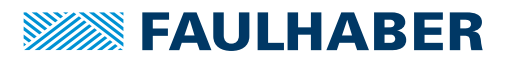

### Zu diesem Dokument

### <span id="page-6-0"></span>**1.5 Symbole und Kennzeichnungen**

#### ! **GEFAHR**

**Gefahr mit einem hohen Risikograd, die, wenn sie nicht vermieden wird, den Tod oder eine schwere Verletzung zur Folge hat.**

Maßnahme zur Vermeidung

#### ! **WARNUNG**

**Gefahr mit einem mittleren Risikograd, die, wenn sie nicht vermieden wird, den Tod oder eine schwere Verletzung zur Folge haben kann.**

**Maßnahme zur Vermeidung** 

#### ! **VORSICHT**

**Gefahr mit einem niedrigen Risikograd, die, wenn sie nicht vermieden wird, eine geringfügige oder mäßige Verletzung zur Folge haben könnte.**

**Maßnahme zur Vermeidung** 

#### *HINWEIS*

**Gefahr von Sachschäden.**

Maßnahme zur Vermeidung

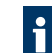

Hinweise zum Verständnis oder zum Optimieren der Arbeitsabläufe

- $\checkmark$  Voraussetzung zu einer Handlungsaufforderung
- 1. Erster Schritt einer Handlungsaufforderung
	- $\&$  Resultat eines Schritts
- 2. Zweiter Schritt einer Handlungsaufforderung
- $\&$  Resultat einer Handlung
- Einschrittige Handlungsaufforderung

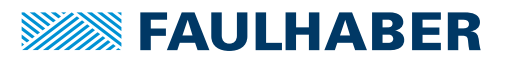

### <span id="page-7-0"></span>**2 Sicherheit**

### <span id="page-7-1"></span>**2.1 Bestimmungsgemäße Verwendung**

Die hier beschriebenen Motion Controller sind für Ansteuer- und Positionieraufgaben folgender Motoren konzipiert:

- DC-Motoren
- **Lineare DC-Servomotoren**
- **Bürstenlose DC-Motoren**

Die hier beschriebenen Motion Controller sind als Slaves für Ansteuer- und Positionieraufgaben folgender Motoren konzipiert:

- DC-Motoren
- Lineare DC-Servomotoren
- Bürstenlose DC-Motoren

Der Motion Controller eignet sich insbesondere für Aufgaben in folgenden Einsatzgebieten:

- **Robotik**
- **Gerätebau**
- **Automatisierungstechnik**
- **Industrieller Geräte- und Sondermaschinenbau**
- Medizintechnik
- **Labortechnik**

Bei Verwendung der Motion Controller sind folgende Aspekte zu beachten:

- Der Motion Controller enthält elektronische Bauteile und ist entsprechend der ESD-Vorschriften zu behandeln.
- Den Motion Controller nicht in Umgebungen mit Kontaktmöglichkeiten zu Wasser, Chemie und/oder Staub sowie **nicht** in explosionsgefährdeten Bereichen einsetzen.
- Der Motion Controller ist nicht zur Kombination mit Schrittmotoren geeignet.
- Der Motion Controller ist nur innerhalb der im Datenblatt spezifizierten Grenzwerte zu betreiben.
- Informationen über den individuellen Einsatz unter besonderen Umgebungsbedingungen erfragen Sie bitte beim Hersteller.

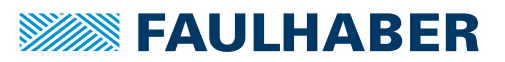

### <span id="page-8-0"></span>**2.2 Sicherheitshinweise**

Zusätzlich zu den in diesem Gerätehandbuch beschriebenen Sicherheitsrisiken können maschinenspezifische Gefahren entstehen, die für den Hersteller des Motion Controllers unvorhersehbar sind (z. B. Verletzungsgefahr durch angetriebene Bauteile). Der Hersteller der Maschine, in die der Motion Controller eingebaut wird, muss unter Berücksichtigung der für die Maschine geltenden Vorschriften eine Gefährdungsanalyse durchführen und den Endverbraucher über die Restrisiken in Kenntnis setzen.

### <span id="page-8-1"></span>**2.2.1 Gefahren bei Beschädigungen und Änderungen**

Eine Beschädigung des Motion Controllers kann dessen Funktion beeinträchtigen. Ein beschädigter Motion Controller kann unerwartet anlaufen, stoppen oder blockieren. Dies kann zu Beschädigungen anderer Komponenten und Materialien führen.

- Ein Antriebssystem mit einem defekten oder beschädigten Motion Controller **nicht** in Betrieb nehmen.
- Einen defekten oder beschädigten Motion Controller entsprechend kennzeichnen.
- Defekte oder beschädigte Bauteile des Motion Controllers **nicht** ersetzen.
- Keine Änderungen (Umbauten, Reparaturen) am Motion Controller durchführen.
- Lose oder defekte Anschlussverbindungen unverzüglich durch eine Elektrofachkraft ersetzen lassen.
- Nach dem Austausch eines defekten oder beschädigten Motion Controllers die korrekte Funktion prüfen und dokumentieren.

### <span id="page-8-2"></span>**2.2.2 Korrekte Installation und Inbetriebnahme**

Fehler bei der Installation und Inbetriebnahme des Motion Controllers können dessen Funktion beeinträchtigen. Ein falsch installierter Motion Controller kann unerwartet anlaufen, stoppen oder blockieren. Dies kann zu Beschädigungen anderer Komponenten und Materialien führen.

- Anweisungen zur Installation und Inbetriebnahme in dieser Montageanleitung genau befolgen.
- Arbeiten an elektrischen Betriebsmitteln nur von einer Elektrofachkraft durchführen lassen.
- Bei allen Arbeiten an der elektrischen Einrichtung die 5 Sicherheitsregeln beachten:
	- a) Freischalten
	- b) Gegen Wiedereinschalten sichern
	- c) Spannungsfreiheit feststellen
	- d) Erden und Kurzschließen
	- e) Benachbarte, unter Spannung stehende Teile abdecken oder abschranken

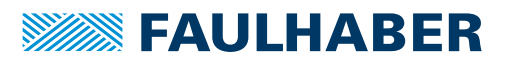

#### **Elektrostatische Ladungen können die Elektronik beschädigen.**

- ▶ Den Motion Controller in geeigneter ESD-Verpackung aufbewahren und transportieren.
- Den Motion Controller unter Beachtung der ESD-Handhabungsvorschriften behandeln (z. B. ESD-Armband tragen, umliegende Bauteile erden).
- Bei der Montage sicherstellen, dass sich Bauteile in der Umgebung nicht elektrostatisch entladen können.

#### **Verschmutzungen, Fremdkörper, Feuchtigkeit und mechanische Einwirkungen können die Elektronik beschädigen.**

- Fremdkörper von der Elektronik fernhalten.
- Den Motion Controller in einem Gehäuse montieren, das ihn vor mechanischen Einwirkungen und schützt und den Umgebungsbedingungen angepasst ist (Schutzklassenbestimmung).

#### **Montage- und Anschlussarbeiten bei anliegender Betriebsspannung am Gerät, kann die Elektronik beschädigen.**

- Stecker bei anliegender Betriebsspannung am Motion Controller **nicht** ein- oder ausstecken.
- Vor allen Arten von Montage- und Anschlussarbeiten den Motion Controller spannungsfrei schalten.

#### **Durch falsches Anschließen der Pins können elektronische Bauteile beschädigt werden.**

Verdrahtung gemäß der Anschlussbelegung durchführen.

#### <span id="page-9-0"></span>**2.2.3 Wärmeentwicklung**

Durch aktive Bauelemente kann sich der Motion Controller erwärmen. Bei Berührung besteht Verbrennungsgefahr.

- Motion Controller vor Berührung schützen und ausreichend kühlen.
- Gegebenenfalls ein geeignetes Warnschild in unmittelbarer Nähe des Controllers anbringen.

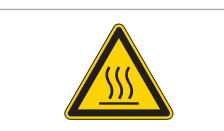

Abb. 1: Geeignetes Warnschild nach DIN EN ISO 7010

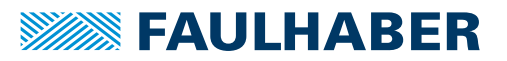

### <span id="page-10-0"></span>**2.3 Umgebungsbedingungen**

- <span id="page-10-2"></span> Einbauort so wählen, dass für die Kühlung des Motors saubere und trockene Kühlluft zur Verfügung steht.
- Aufstellungsort so wählen, dass die Luft den Antrieb ungehindert umströmen kann.
- Speziell beim Einbau in Gehäuse und Schränke die Kühlung des Motors sicherstellen.
- Versorgungsspannung innerhalb des definierten Toleranzbereichs wählen.
- Motor vor starkem Staubanfall, insbesondere Metallstaub und chemischen Schadstoffen schützen.
- Motor vor Feuchtigkeit und Nässe schützen.

### <span id="page-10-1"></span>**2.4 EG-Richtlinien zur Produktsicherheit**

- Folgende EG-Richtlinien zur Produktsicherheit beachten.
- Bei Verwendung des Motion Control Systems außerhalb der EG zusätzlich internationale, nationale und regionale Richtlinien beachten.

#### **Maschinenrichtlinie (2006/42/EG)**

Die in diesem Gerätehandbuch beschriebenen Controller mit angeschlossenem Motor können Antriebssysteme nach Maschinenrichtlinie sein. Sie sind damit als unvollständige Maschinen nach Maschinenrichtlinie anzusehen. Die Übereinstimmung wird durch die Einbauerklärung zum Produkt und durch die EG-Konformitätserklärung dokumentiert.

#### **EMV-Richtlinie (2014/30/EU)**

Die Richtlinie über die Elektromagnetische Verträglichkeit (EMV) gilt für alle elektronischen und elektrischen Geräte, Anlagen und Systeme, die an Endnutzer vertrieben werden. Darüber hinaus kann auch für Einbaukomponenten eine CE-Kennzeichnung nach EMV-Richtlinie vorgenommen werden. Die Übereinstimmung wird durch die Konformitätserklärung dokumentiert.

#### **Angewendete Normen**

Auf die in diesem Gerätehandbuch beschriebenen Produkte wurden verschiedene Harmonisierte Normen angewandt, die in der EG-Konformitätserklärung dokumentiert sind. Die Einbauerklärung zum Produkt und die EG-Konformitätserklärung finden Sie in [Kap.](#page-41-2) 8, S. [42](#page-41-2).

#### **WEEE-Richtlinie (2012/19/EU)**

Die Richtlinie über die Entsorgung von Elektro- und Elektronikgeräten schreibt die getrennte Sammlung von Elektro- und Elektroaltgeräten vor. Die in diesem Gerätehandbuch beschriebenen Produkte fallen in den Geltungsbereich dieser Richtlinie.

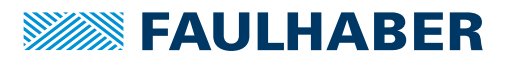

## <span id="page-11-0"></span>**3 Produktbeschreibung**

### <span id="page-11-1"></span>**3.1 Allgemeine Produktbeschreibung**

Die Antriebssysteme integrieren einen bürstenlosen DC-Servomotor, einen hochauflösenden Istwertgeber und einen Motion Controller in einer kompakten, kompletten Antriebseinheit.

Die Motorkommutierung wird elektronisch durchgeführt, so dass die Lebensdauer eines Motion Control Systems von FAULHABER hauptsächlich von der Lebensdauer der Motorlager abhängt. FAULHABER verwendet hochpräzise vorgespannte Kugellager in jedem seiner Systeme mit integriertem Motion Controller. Folgende Faktoren beeinflussen die Lagerlebensdauer:

- Statische, dynamische, axiale und radiale Lagerbelastungen
- **Thermische Umgebungsbedingungen**
- **Drehzahl**
- **Schwing- und Schockbelastungen**
- Präzision der Ankopplung der Welle zur gegebenen Anwendung

Für hochdynamische Servoanwendungen, die sehr hohes Drehmoment in höchst kompakten Abmessungen fordern, sind die integrierten 4-poligen DC-Servomotoren der FAULHABER BX4 Serie zu empfehlen. Sie verfügen über folgende Eigenschaften:

- **Robustes Design mit wenigen Bauteilen**
- **Klebstofffreier Aufbau**
- Hohe Produktlebensdauer
- **Für raue Umgebungsbedingungen gut geeignet (z. B. extreme Temperaturen und hohe** Schwing- und Schocklasten)

Die FAULHABER Motion Control Systems der Generation V2.5 sind durch ihre robuste Bauweise und ihr kompaktes Design perfekt für den Einsatz im Automatisierungsumfeld geeignet.

Eine getrennte Versorgung von Motor und Ansteuerelektronik ist optional möglich Eine getrennte versorgung von motor and care and the entfällt der 3. Eingang.<br>(wichtig für sicherheitsrelevante Anwendungen). Hierbei entfällt der 3. Eingang.

Je nach Antrieb sind zusätzliche Programmieradapter und Anschlusshilfen verfügbar.

Auf Anfrage ist eine spezielle Vorkonfiguration der Modi und Parameter möglich.

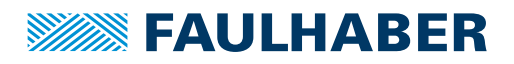

## Produktbeschreibung

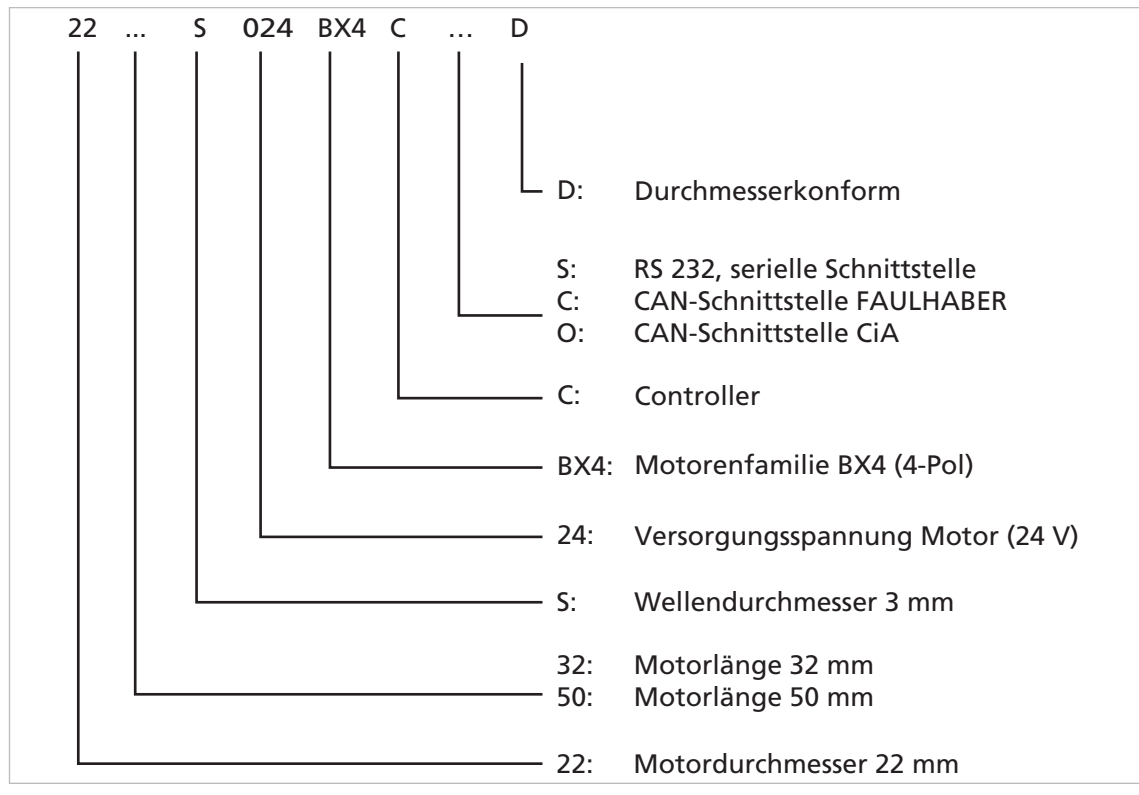

### <span id="page-12-0"></span>**3.2 Produktinformation**

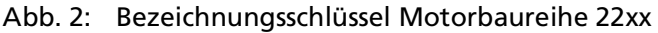

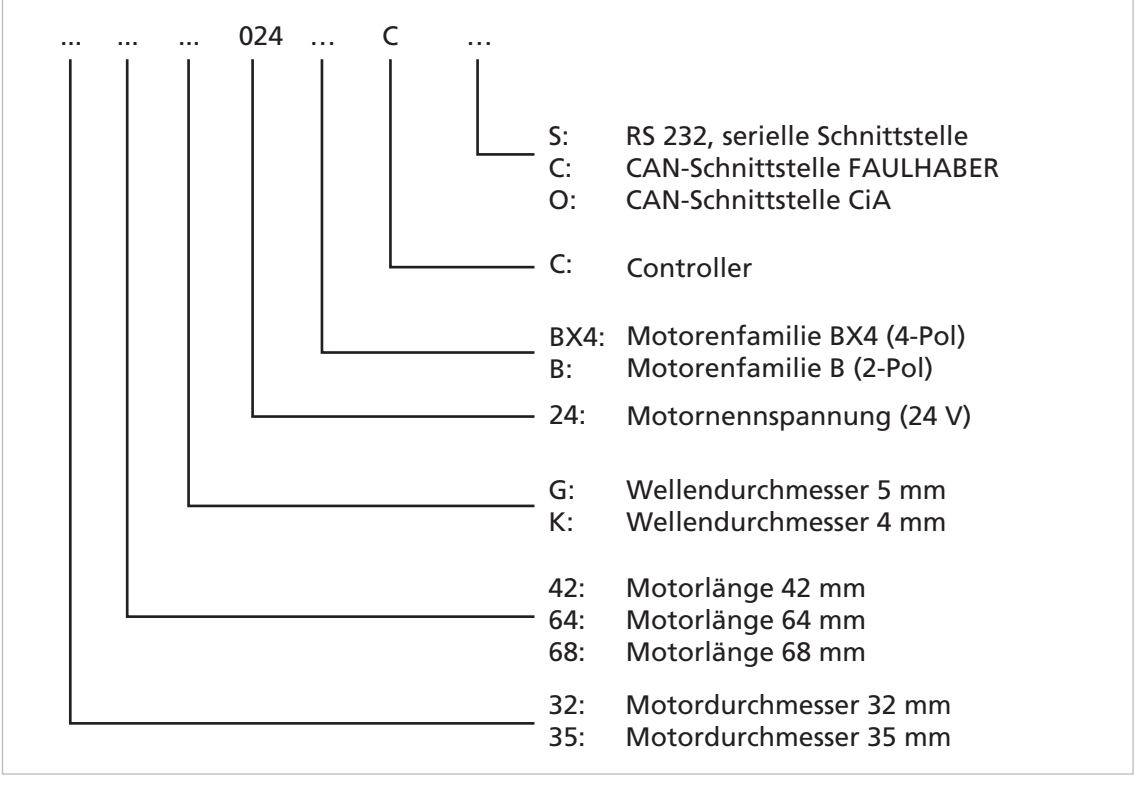

Abb. 3: Bezeichnungsschlüssel Motorbaureihe 32xx und 3564

## Produktbeschreibung

### <span id="page-13-0"></span>**3.3 Produktvarianten**

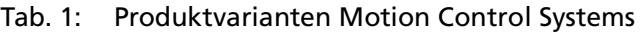

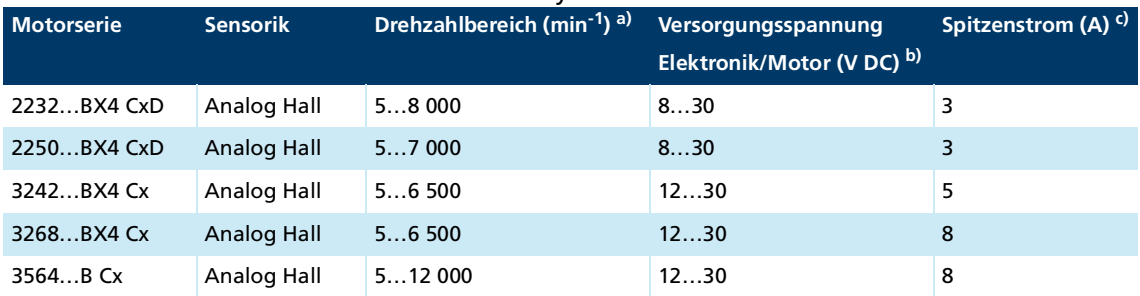

*a) Drehzahlbereich ist abhängig von der Versorgungsspannung.*

*b) Eine getrennte Versorgung von Motor und Ansteuerelektronik für sicherheitsrelevante Anwendungen ist optional erhältlich (Sondernummer 2993). Hierbei entfällt der 3. Eingang für digitale Signale.*

*c) Je nach Kühlfaktor, Arbeitspunkt und Umgebungstemperatur kann der Strombegrenzungsparameter über den FAULHABER Motion Manager angepasst werden. Die angegebenen Werte gelten bei 22 °C Umgebungstemperatur bzw. max. 60 °C Motortemperatur und Nennspannung für Motor und Elektronik.*

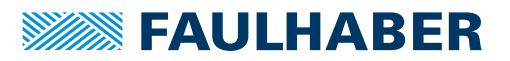

### <span id="page-14-0"></span>**4 Installation**

Nur ausgebildete Fachkräfte und unterwiesene Personen mit Kenntnissen auf folgenden Gebieten dürfen den Motion Controller einbauen und in Betrieb nehmen:

- Automatisierungstechnik
- Normen und Vorschriften (z. B. EMV-Richtlinie)
- **Niederspannungsrichtlinie**
- **Maschinenrichtlinie**
- **U** VDE-Vorschriften (DIN VDE 0100)
- **Unfallverhütungsvorschriften**

Vor einer Inbetriebnahme muss diese Beschreibung sorgfältig gelesen und beachtet werden.

Beachten Sie außerdem die ergänzenden Anweisungen zur Installation (siehe [Kap.](#page-10-2) 2.3, S. [11](#page-10-2)).

### <span id="page-14-1"></span>**4.1 Montage**

#### <span id="page-14-2"></span>**4.1.1 Montagehinweise**

#### **A VORSICHT**

**Der Motor kann sich im Betrieb stark erhitzen.**

- Berührungsschutz bzw. Warnhinweis in unmittelbarer Nähe des Motors anbringen.
- Für ausreichende Wärmeabfuhr sorgen.

#### *HINWEIS*

#### **Bei Montage- und Anschlussarbeiten am Motor bei angelegter Spannung kann das Gerät beschädigt werden.**

Vor allen Arten von Montage- und Anschlussarbeiten Motor spannungsfrei schalten.

#### *HINWEIS*

#### **Der Motor kann bei falscher Montage beschädigt werden.**

Maximale Einschraubtiefe der Befestigungsschrauben beachten (siehe [Tab.](#page-15-1) 2).

#### *HINWEIS*

#### **Eine zu große Belastung der Motorwelle kann den Motor zerstören.**

 Beim Aufbringen von Teilen auf die Motorwelle die maximal zulässigen Belastungswerte (siehe Produktdatenblatt) der Welle beachten.

#### *HINWEIS*

**Eine zu hohe radiale Belastung des Servomotors oder zu stark angezogene Befestigungsschrauben können den Befestigungsflansch zerstören.**

- Maximal zulässige radiale Belastung des Motors beachten (siehe [Tab.](#page-15-1) 2).
- Sicherstellen, dass die Schrauben gemäß [Tab.](#page-15-1) 2 angezogen sind.

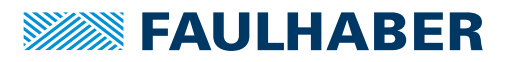

#### <span id="page-15-0"></span>**4.1.2 Montage des Motors**

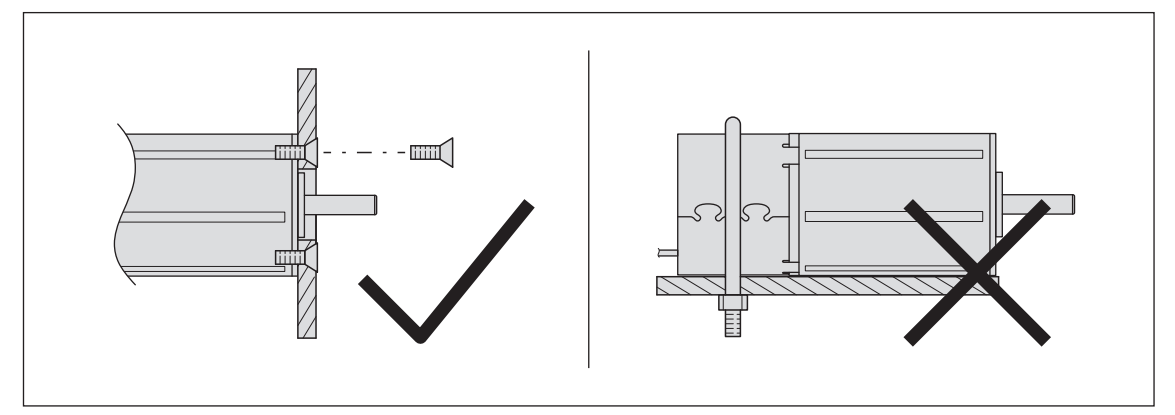

Abb. 4: Montage, Beispiel Baureihe 22xxBX4 CxD

- 1. Motor mit vorderem Flansch an geeigneter Stelle mit Befestigungsschrauben befestigen (Schraubengröße und Drehmoment siehe [Tab.](#page-15-1) 2).
- 2. Befestigungsschrauben gegen thermischen Versatz sichern.
- 3. Bei Bedarf, Teile auf die Motorwelle aufbringen.

Informationen zum verwendeten Flansch können dem Produktdatenblatt entnommen werden.

#### <span id="page-15-1"></span>Tab. 2: Befestigungsvorgabe

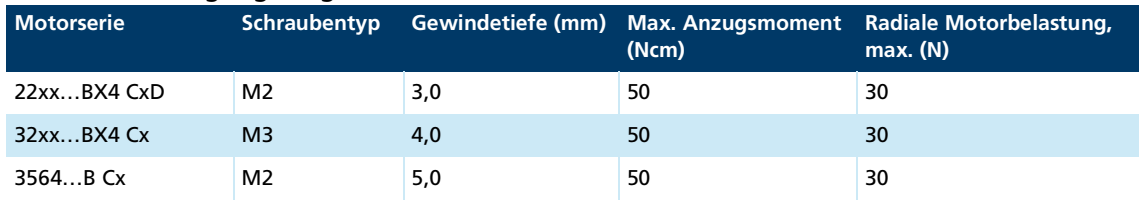

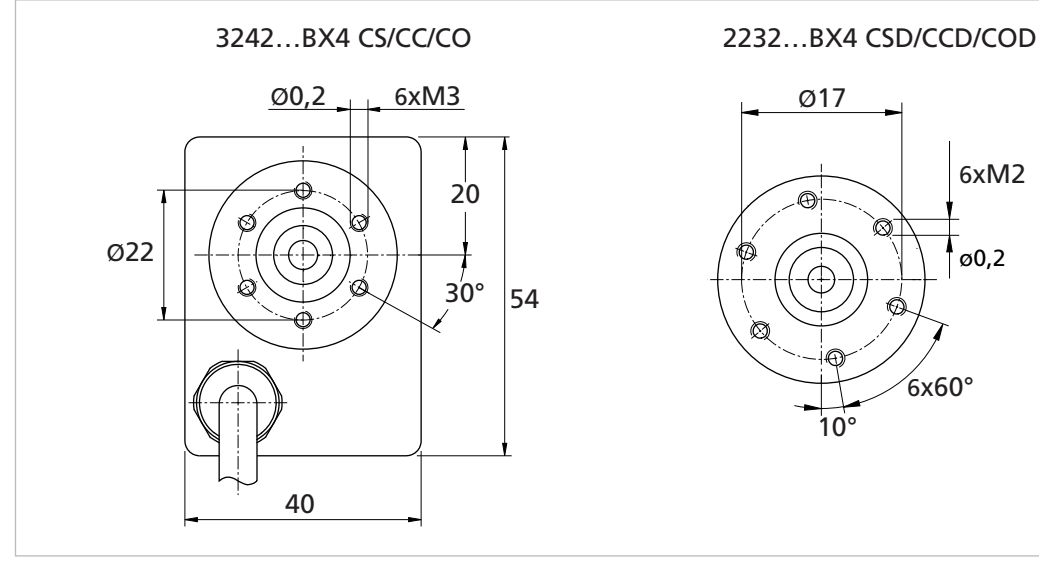

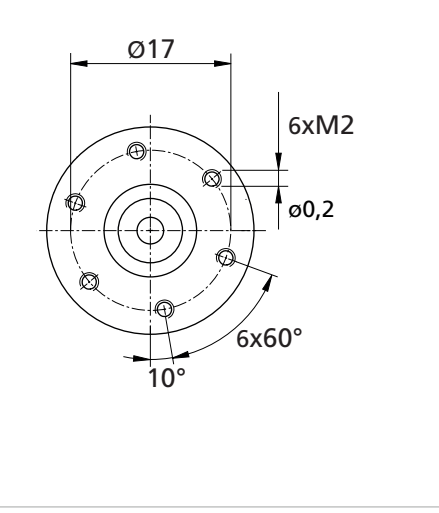

Abb. 5: Flanschdetails (Beispiele)

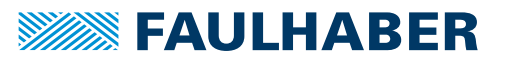

### <span id="page-16-0"></span>**4.2 Elektrischer Anschluss**

### <span id="page-16-1"></span>**4.2.1 Hinweise zum elektrischen Anschluss**

#### *HINWEIS*

**Elektrostatische Entladungen auf die Anschlüsse des Motors können elektronische Bauteile beschädigen**

- ESD-Schutzmaßnahmen beachten.
- Nur an ESD geschützten Arbeitsplätzen arbeiten.
- Anschlüsse gemäß Anschlussbelegung anschließen (siehe Kap. [4.2.3.1, S.](#page-18-1) 19)

#### *HINWEIS*

#### **Beschädigungsgefahr durch rückinduzierte Spannung.**

Bei externem Antrieb der Motorwelle wirkt der Motor als Generator. Die dabei erzeugte Spannung kann die Elektronik des Motors beschädigen. Die erzeugte Gleichspannung (U<sub>B</sub>) entspricht dem Produkt aus Drehzahl (n) und Generatorspannungskonstante  $(k_n)$ .

- Elektronikversorgung des Motors während der Montage an ein Netzteil anschließen oder die Anschlüsse U<sub>R</sub> und GND miteinander verbinden.
- Motor, auch bei Verwendung eines Getriebes, nicht oberhalb der spezifizierten Maximal- bzw. Nenndrehzahl antreiben.
- EMV-Schutzbeschaltung verwenden (siehe Kap. [4.3, S.](#page-29-0) 30).

#### *HINWEIS*

#### **Eine starke statische oder dynamische Belastung der Anschlussleitung kann die Leitung beschädigen.**

- Sicherstellen, dass die Anschlussleitung während der Installation und des Betriebs nicht scheuert, quetscht oder zu enge Biegeradien entstehen.
- ▶ Bei Temperaturen < -10 °C Leitung nicht biegen.
- Zulässige Belastungen einhalten (siehe [Tab.](#page-16-2) 3).

#### <span id="page-16-2"></span>Tab. 3: Zulässige Belastungen der Anschlussleitungen

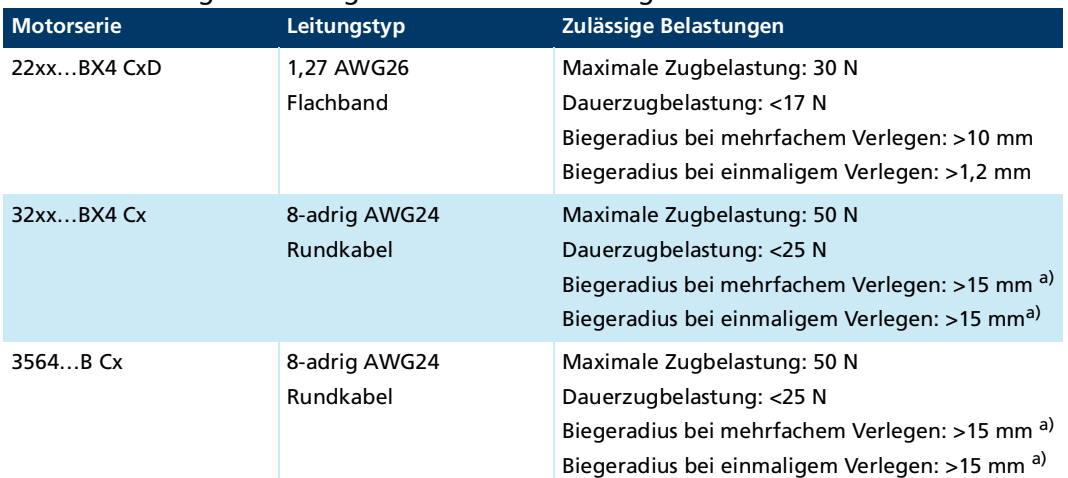

*a) Sonderausführung (z. B. für Schleppkettenbetrieb) auf Anfrage*

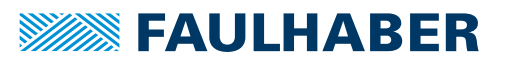

#### <span id="page-17-0"></span>**4.2.2 Motor elektrisch anschließen**

#### *HINWEIS*

#### **Beschädigungsgefahr durch nicht ausreichend dimensioniertes Netzgerät.**

Bei Verwendung eines nicht ausreichend dimensionierten Netzgerätes kann es zu Fehlfunk- tionen kommen.

- Sicherstellen, dass das Netzgerät ausreichend dimensioniert ist.
- Anschlussleitungen sind <3 m
- 1. EMV-Schutzmaßnahmen treffen (siehe Kap. [4.3, S.](#page-29-0) 30).
- 2. ESD-Schutzmaßnahmen treffen.
- 3. Flachbandleitung bzw. Rundkabel gemäß Anschlussbelegung anschließen (siehe Kap. [4.2.3.1, S.](#page-18-1) 19).
- 4. Stromversorgung gemäß der nachfolgenden Erklärung anschließen.

Es gibt 2 verschiedene Möglichkeiten zur Stromversorgung des Motors bzw. des FAULHABER Motion Controllers:

#### **Stromversorgung mit gemeinsamer Elektronikversorgung**

Bei einer Stromversorgung mit gemeinsamer Elektronikversorgung werden Controller und Motor im Fehlerfall gleichzeitig abgeschaltet. Nach einer Spannungsunterbrechung muss die Referenzfahrt erneut durchgeführt werden.

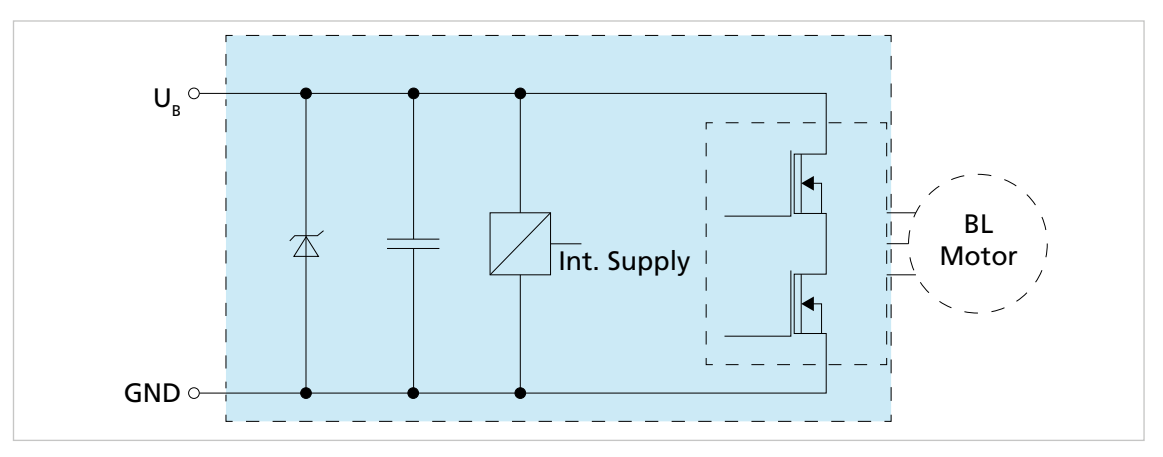

Abb. 6: Schaltbild - Gemeinsame Elektronikversorgung

#### **Stromversorgung mit getrennter Elektronikversorgung**

Bei einer Stromversorgung mit getrennter Elektronikversorgung kann die Motorversorgung (z. B. mit einem Sicherheitsrelais) im Fehlerfall abgeschaltet werden, während der Controller versorgt bleibt. Dadurch muss nach einer Störung die Referenzfahrt nicht erneut durchgeführt werden, da die Sensorversorgung des Motors während der Störung aufrecht gehalten wurde. Bei der getrennten Elektronikversorgung wird zusätzlich zum Anschluss U<sub>B</sub> der Anschluss 3.In / U<sub>FI</sub> zur Versorgung verwendet. Motion Controller mit getrennter Elektronikversorgung besitzen somit keinen dritten digitalen Eingang.

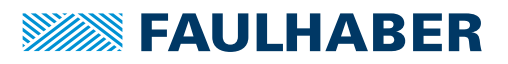

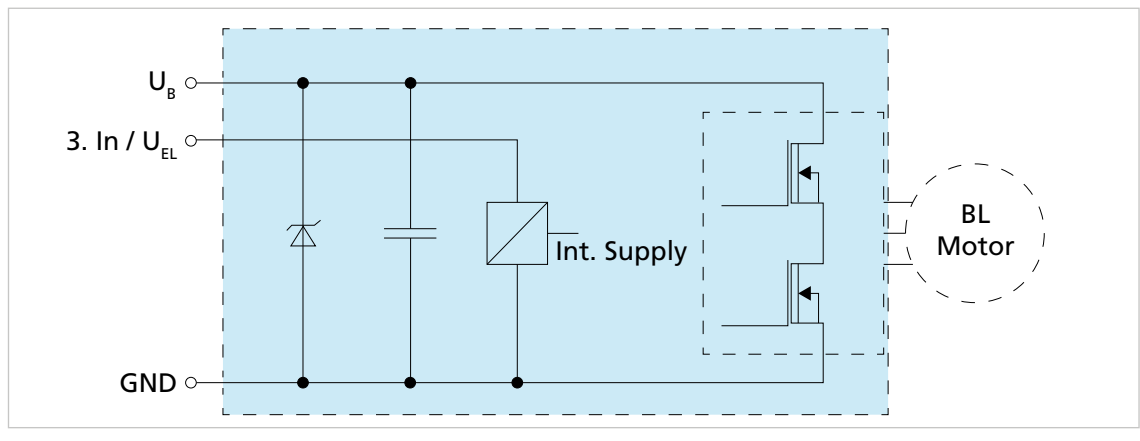

Abb. 7: Schaltbild - Getrennte Elektronikversorgung

#### <span id="page-18-0"></span>**4.2.3 Versorgungsanschlüsse**

#### <span id="page-18-1"></span>**4.2.3.1 Anschlussbelegung**

### *HINWEIS*

#### **Eine falsche Polung kann die Elektronik zerstören**

Motor gemäß Anschlussbelegung anschließen.

#### **22xx...BX4 CxD**

- Der Signalpegel der digitalen Eingänge kann über die Schnittstelle auf TTL umkonfigu- $\mathbf i$ riert werden.
	- Standard (SPS): Low 0...4,5 V / High 12,5 V...U<sub>R</sub>
	- TTL: Low 0...0,5 V / High 2,5 V...U<sub>B</sub>

Folgende Reglerparameter sind voreingestellt:  $\mathbf i$ 

- Abtastrate: 200 µs
- Auflösung interner Encoder: 3 000 Impulse pro Umdrehung

Tab. 4: Anschlussbelegung der Flachbandleitung 22xx...BX4 CxD

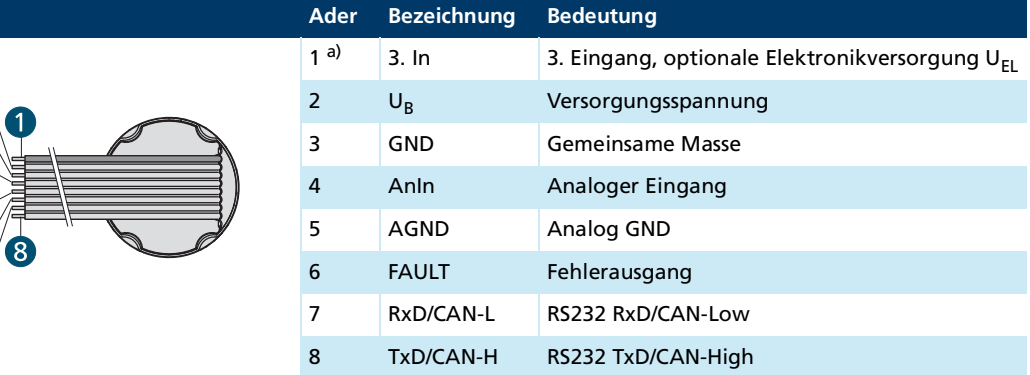

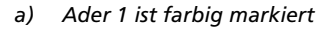

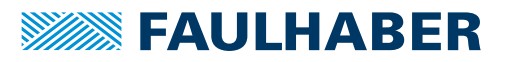

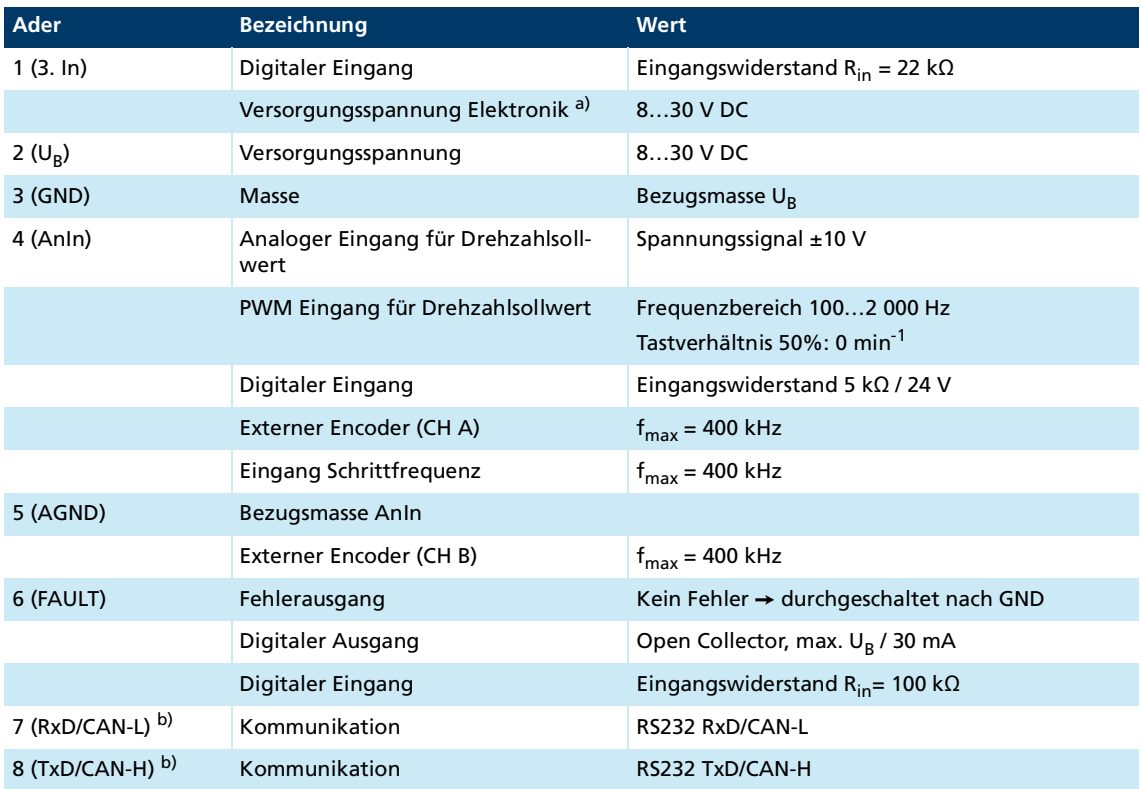

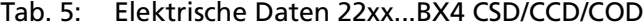

*a) Sondernummer 2993*

*b) Beschaltung abhängig vom gewählten Produkt CSD/CCD/COD*

#### **32xx...BX4 Cx und 3564...B Cx**

Der Signalpegel der digitalen Eingänge kann über die Schnittstelle auf TTL umkonfigu- $\mathbf i$ riert werden.

- Standard (SPS): Low 0...7,0 V / High 12,5 V... $U_B$
- TTL: Low 0...0,5 V / High 3,5 V...U<sub>B</sub>

 $\mathbf i$ 

Folgende Reglerparameter sind voreingestellt:

- Abtastrate: 200 µs
- Auflösung interner Encoder: 3 000 Impulse pro Umdrehung

#### Tab. 6: Anschlussbelegung des Rundkabels 32xx...BX4 CS/CC/CO und 3564...B CS/CC/CO

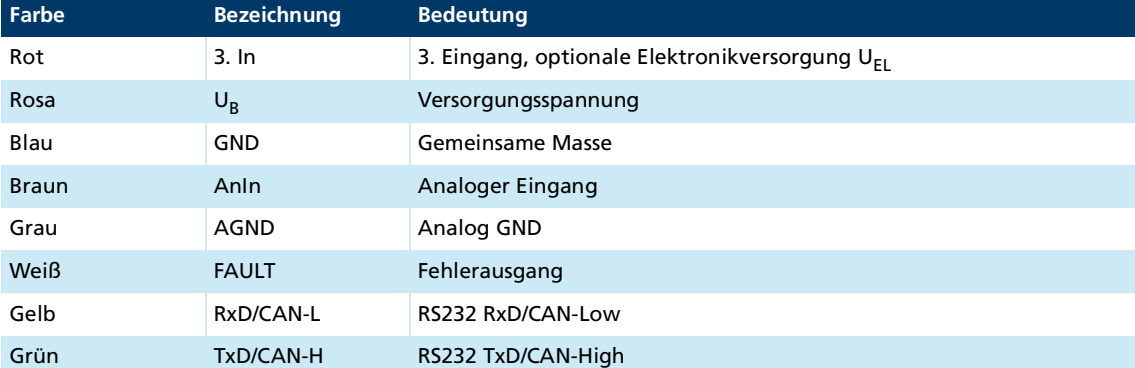

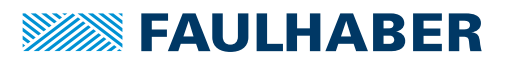

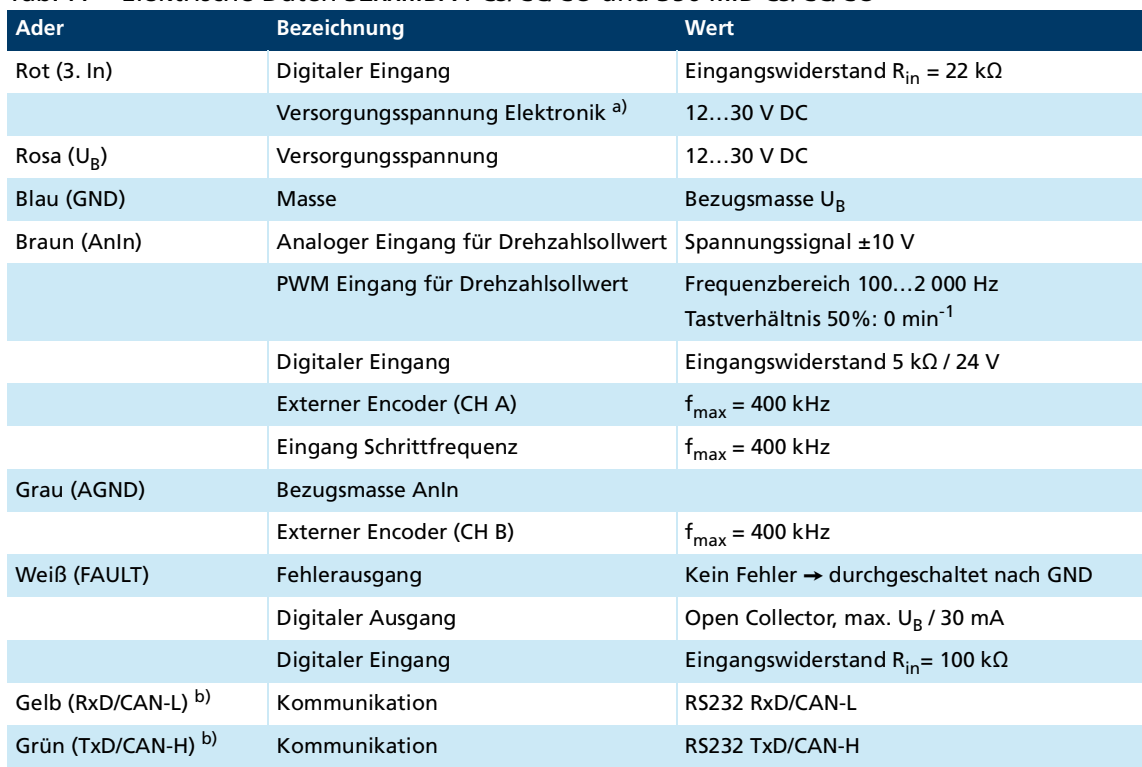

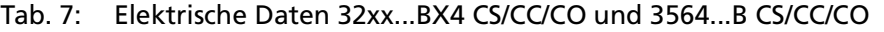

*a) Sondernummer 2993*

*b) Beschaltung abhängig vom gewählten Produkt CS/CC/CO*

#### <span id="page-20-0"></span>**4.2.3.2 I/O-Schaltbilder**

#### **Innenbeschaltung analoger Eingang (intern)**

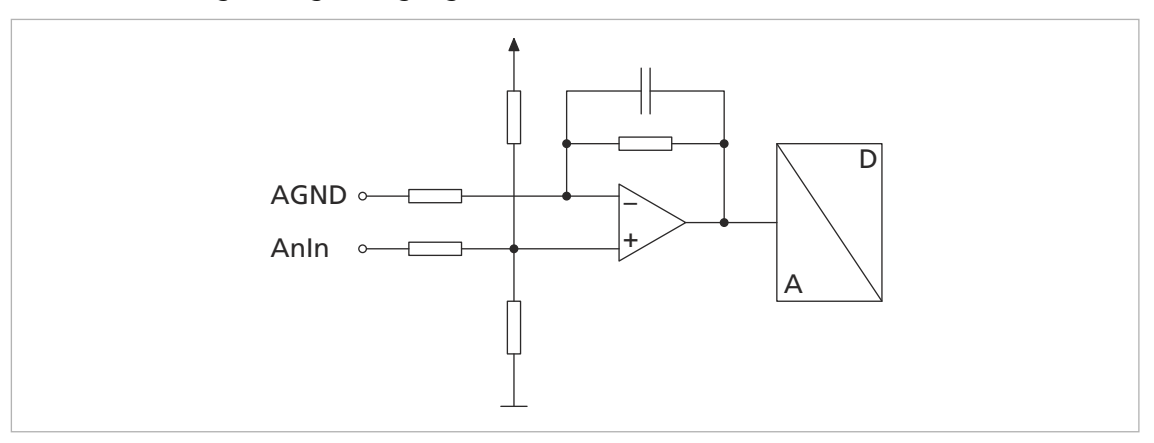

Abb. 8: Schaltbild analoger Eingang (intern)

Die Auswertung des analogen Eingangs (AnIn) erfolgt durch Differenzbildung gegen AGND.

- AGND muss für einen sicheren Betrieb beschaltet werden.
- Wenn AGND direkt auf GND geschaltet wird, kann sich das resultierende Signal verändern, wenn an der Masseleitung (GND) unter Last die Spannung abfällt.
- **AGND direkt an den Bezugspunkt der Sollwertquelle anschließen.**
- **Masseanschluss der Spannungsquelle (GND) verbinden.**

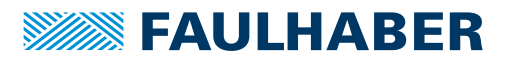

Der analoge Eingang kann je nach Option und Konfiguration die folgenden Funktionen besitzen:

- **Drehzahlsollwertvorgabe über Analogspannung**
- **Drehzahlsollwertvorgabe über PWM-Signal**
- **E** Strombegrenzungswert über Analogspannung
- **U** Vorgabe der Sollposition über Analogspannung
- Digitaler Eingang für Referenz- und Endschalter
- **Anschluss für einen externen Impulsgeber**

#### **Innenbeschaltung 3. Eingang**

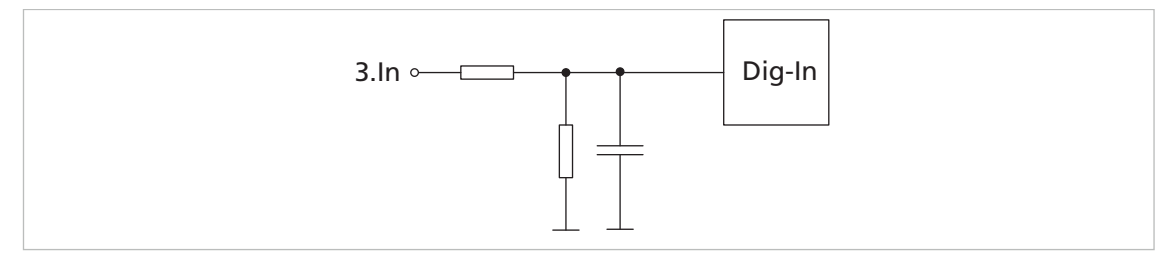

Abb. 9: Innenbeschaltung 3. Eingang

Der Eingangspegel des digitalen Eingangs (3.In) kann umgeschaltet werden (PLC/TTL). Der digitale Eingang (3. In) kann folgende Funktionen besitzen:

- Digitaler Eingang für Referenz- und Endschalter
- Eingang der Spannungsversorgung der Elektronik bei Motorausführung mit getrennter Elektronikversorgung

#### **Innenbeschaltung Fault (Dig I/O)**

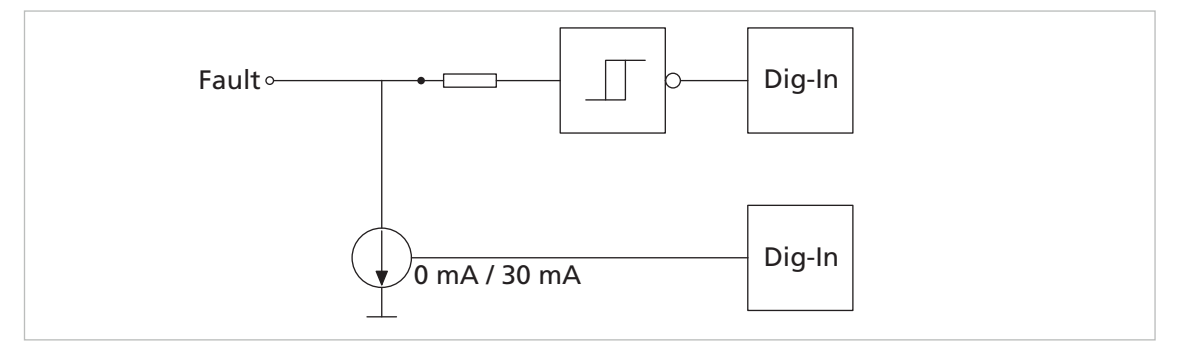

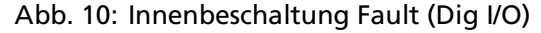

#### *HINWEIS*

#### **Beschädigung der Elektronik**

In folgenden Fällen kann die Elektronik des Fault-Anschlusses beschädigt werden:

Fehlerausgang ist nicht als Eingang konfiguriert und eine Spannung liegt am Fehlerausgang an.

Angelegte Spannung am Fehlerausgang ist größer als die Versorgungsspannung des Motion Controllers.

Spannungsversorgung der Sensorik ist aktiv, während die Spannungsversorgung des Motion

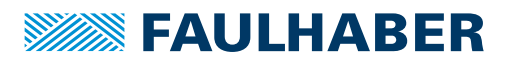

Controllers inaktiv ist.

- Einstellungen des Fehlerausgangs vor Anlegen einer Spannung prüfen.
- Versorgungsspannung der Sensorik und des Motion Controllers aufeinander abstimmen. Die Versorgungsspannungen der Sensorik dürfen nicht größer sein als die Versorgungsspannung des Motion Controllers.

Empfehlung: Bei Verwendung des Fehlerausgangs als Eingang einen externen Wideri stand (1 kΩ/0,25 W) in Reihe schalten.

Der Fehlerausgang ist werkseitig als Ausgang konfiguriert. Vor einer Beschaltung als Eingang muss der FAULT-Pin entsprechend konfiguriert werden (siehe Kommunikationshandbuch).

Der Fehlerausgang hat folgende Eigenschaften:

- Schalter, der nach GND schaltet (Open Collector)
- Ausgangswiderstand im offenen Zustand (High Pegel): 100 kΩ
- Schalter öffnet im Fehlerfall (High Pegel)
- Ausgangsstrom auf ca. 30 mA begrenzt. Die Spannung im offenen Zustand darf die Versorgungsspannung nicht übersteigen (maximal  $U_R$ ).
- **Kurzschlussfest**

Der Fehlerausgang kann für folgende Funktionen konfiguriert werden:

- **Impulsausgang**
- Digitaler Ausgang (frei programmierbar)
- Referenzeingang oder digitaler Eingang
- Drehrichtungseingang

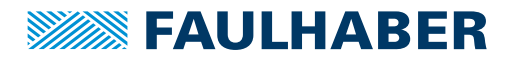

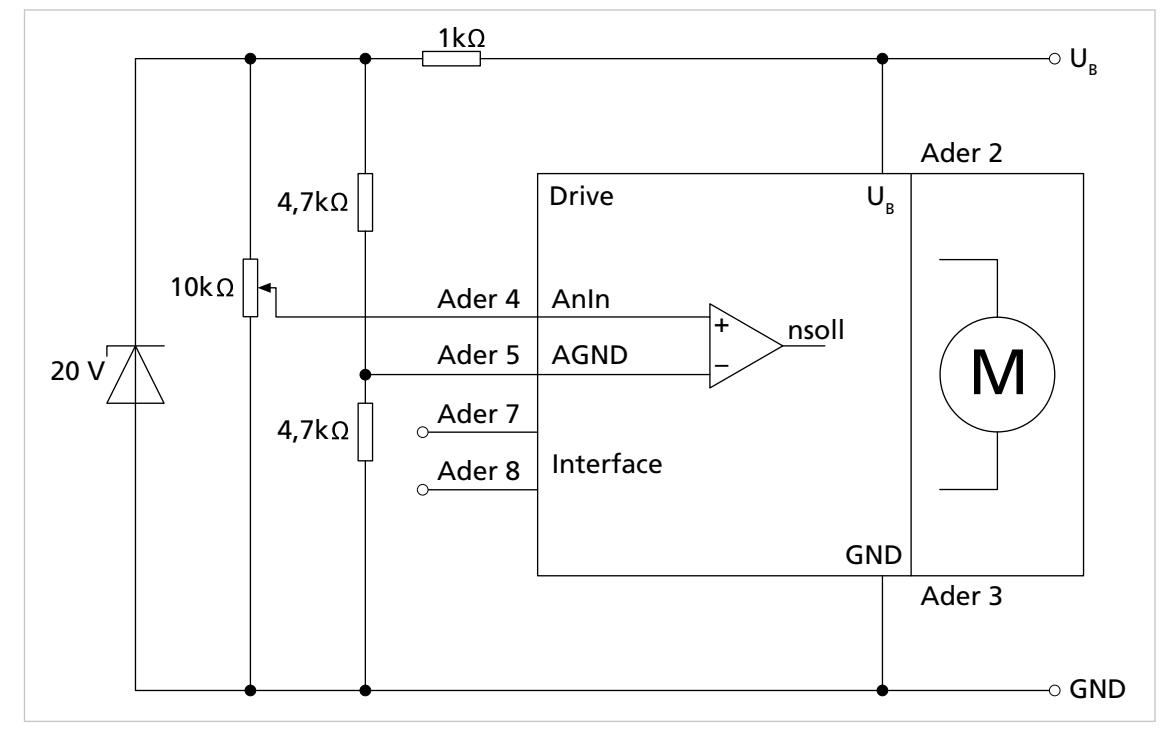

#### <span id="page-23-0"></span>**4.2.3.3 Anschlussbeispiele Motorbaureihe 22xx...BX4**

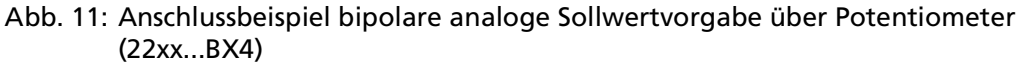

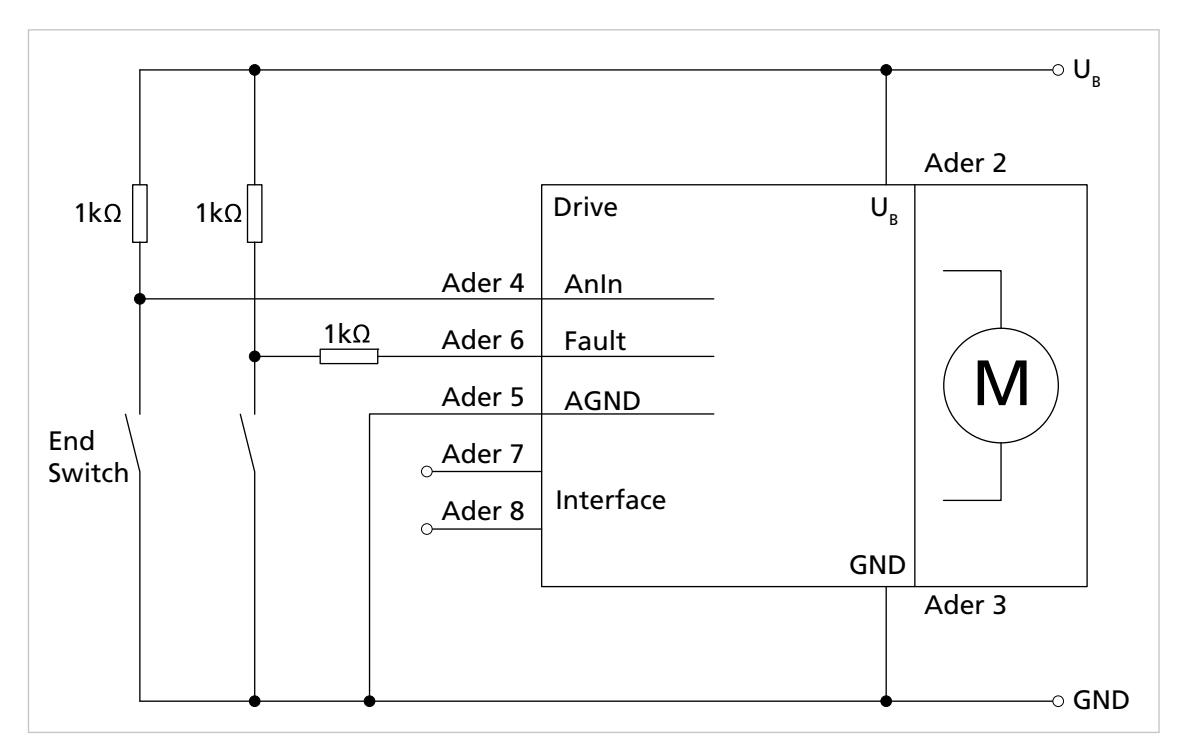

Abb. 12: Anschlussbeispiel Referenz- und Endschalter (22xx...BX4)

## **SEE FAULHABER**

## **Installation**

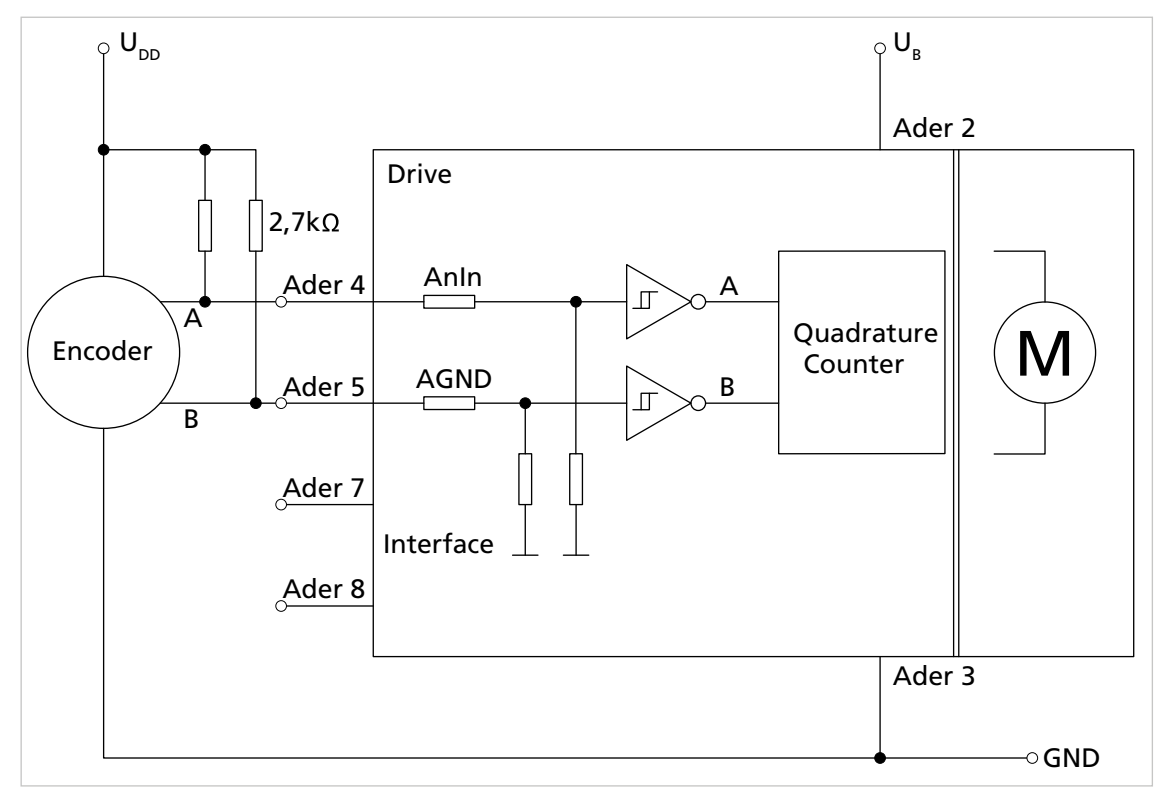

Abb. 13: Anschlussbeispiel externer Encoder (22xx...BX4)

Je nach Encodertyp kann die Verwendung von externen Pull-Up-Widerständen notwendig sein. Für die FAULHABER IE2-, IE3- und IER3-Encoder werden keine Pull-Up-Widerstände benötigt.

 $\mathbf{i}$ 

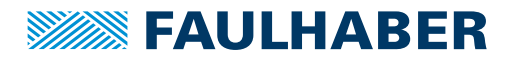

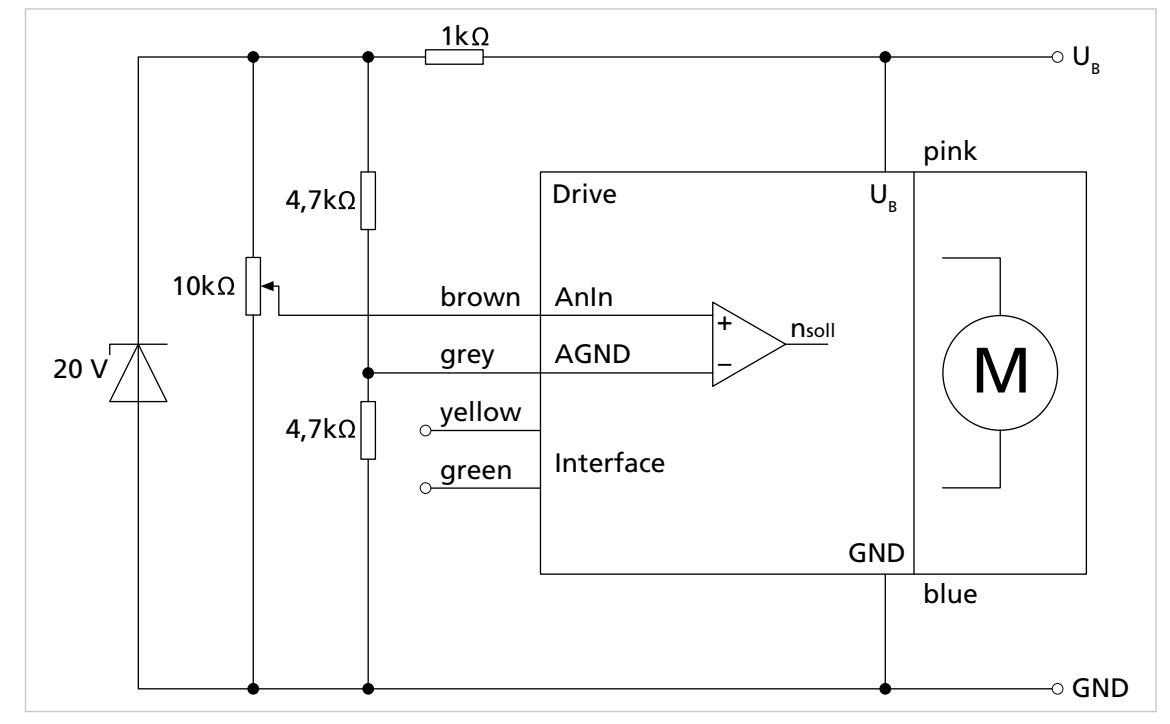

### <span id="page-25-0"></span>**4.2.3.4 Anschlussbeispiele Motorbaureihe 32xx...BX4**

Abb. 14: Anschlussbeispiel bipolare analoge Sollwertvorgabe über Potentiometer (32xx....BX4)

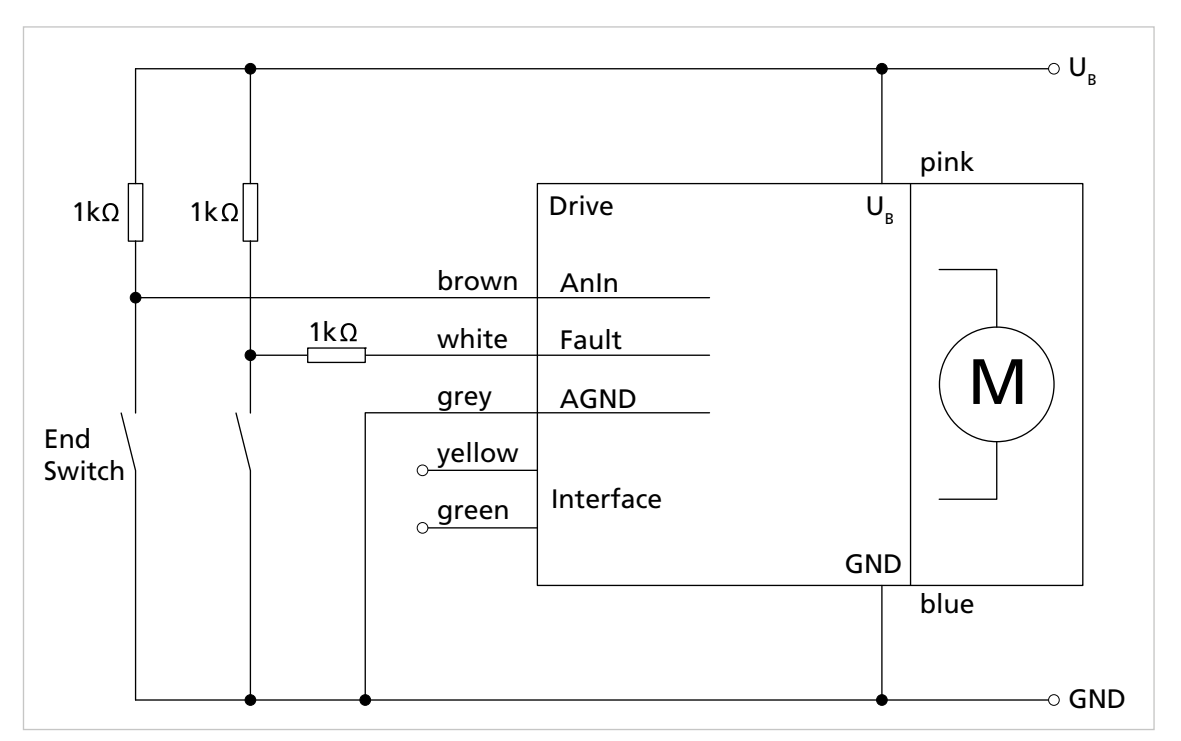

Abb. 15: Anschlussbeispiel Referenz- und Endschalter (32xx...BX4)

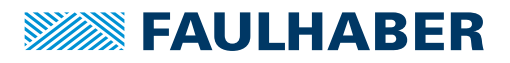

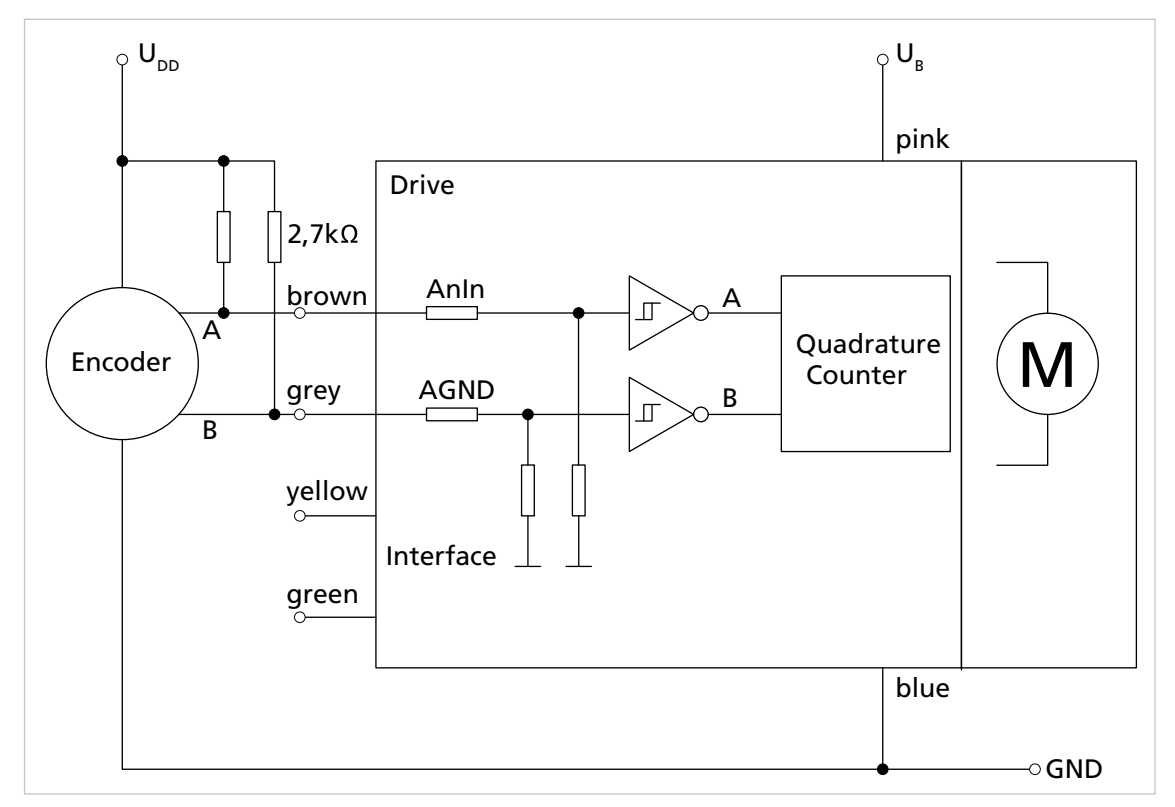

Abb. 16: Anschlussbeispiel externer Encoder (32xx...BX4)

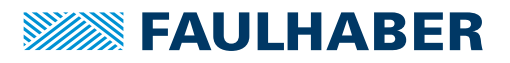

#### <span id="page-27-0"></span>**4.2.3.5 Anschlussbeispiele Kommunikation**

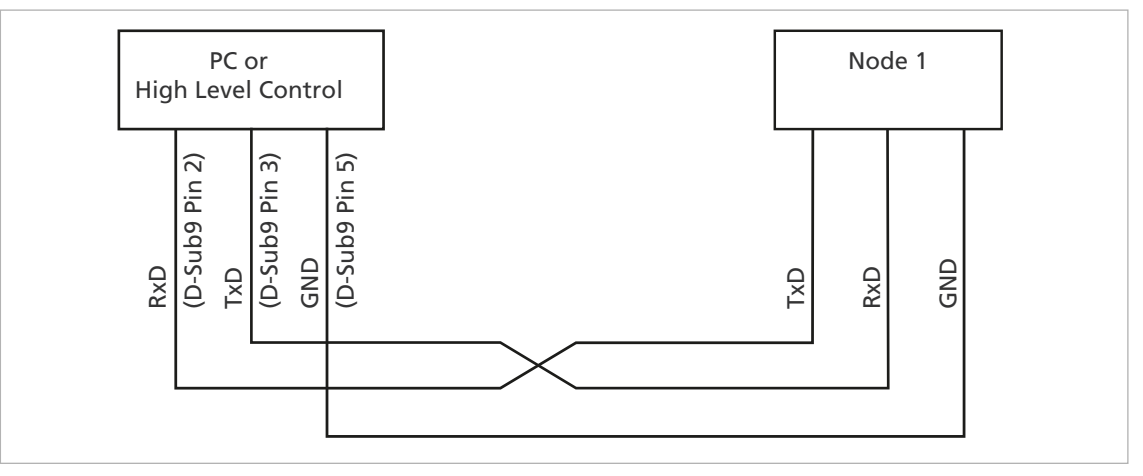

Abb. 17: Verdrahtung zwischen PC/Steuerung und einem Antrieb

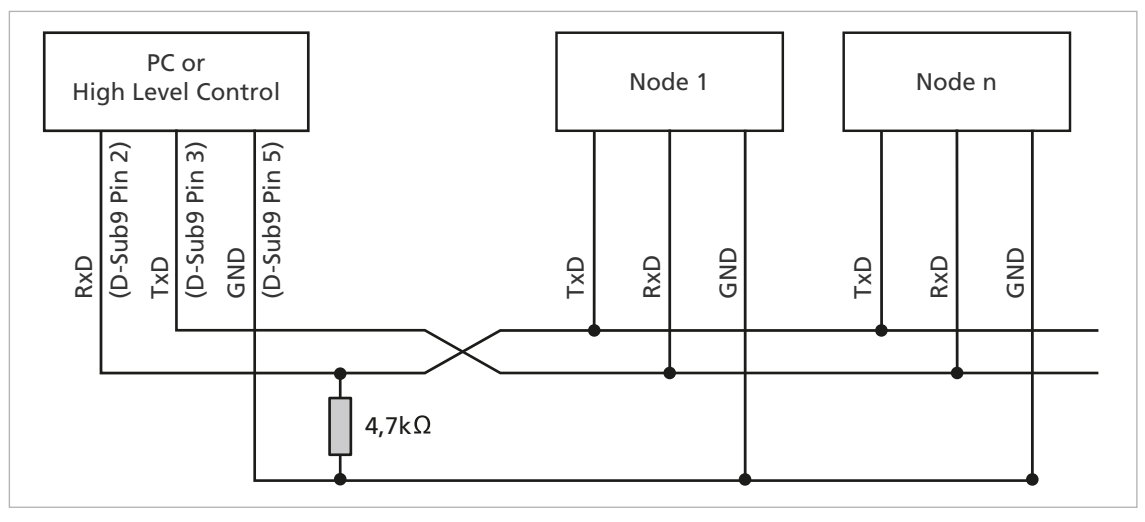

Abb. 18: Verdrahtung mit mehreren Motion Control Systemen im RS232–Netzwerkbetrieb

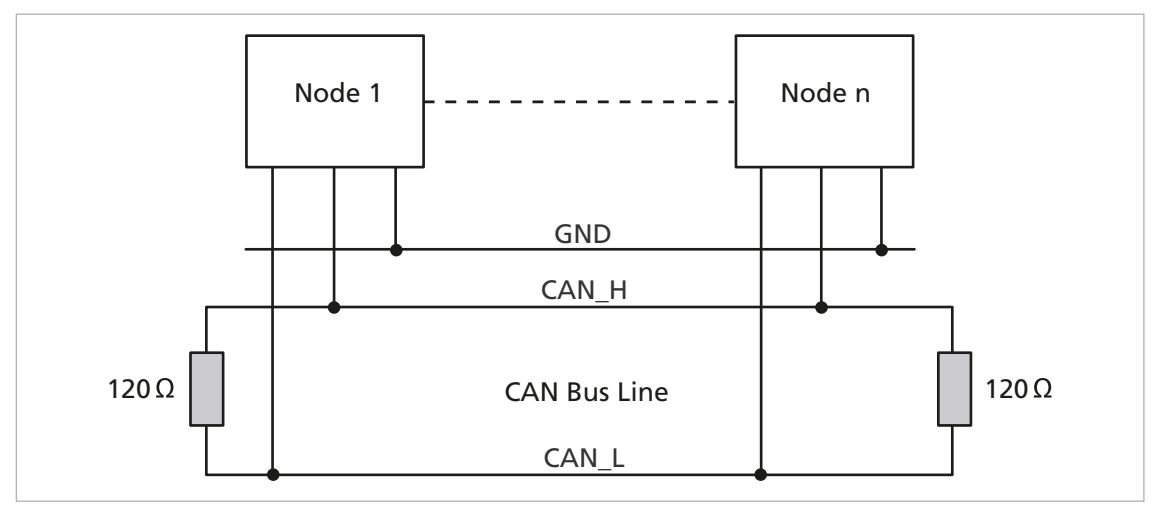

Abb. 19: Anschluss im CANopen-Netzwerk

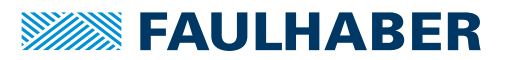

Die Baudrate und Knoten-Nummer werden über den Motion Manager oder durch direkte Befehlseingabe eingestellt (siehe Kommunikationshandbuch und Softwarehandbuch).

Die maximale Leitungslänge wird durch die Übertragungsrate und die Signallaufzeiten i gemäß [Tab.](#page-28-0) 8 begrenzt.

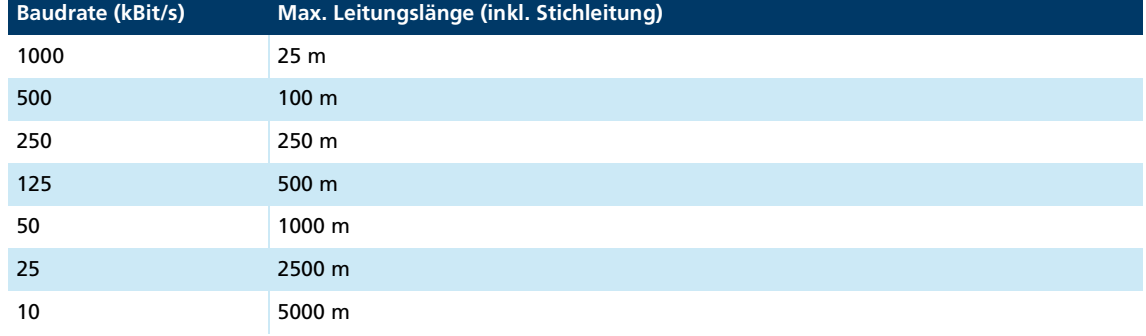

<span id="page-28-0"></span>Tab. 8: Maximale Leitungslänge in Abhängigkeit zur Baudrate

CAN ist ein Bussystem, an dem alle Knoten parallel angeschlossen werden. An jedem Ende der Busleitung muss ein Abschlusswiderstand von 120 Ω angeschlossen sein. Zusätzlich zu den beiden Signalleitungen CAN\_H und CAN\_L müssen die Knoten noch durch eine gemeinsame GND-Leitung miteinander verbunden sein.

- Wenn mehrere elektrische Geräte oder Ansteuerungen über RS232 oder CAN vernetzt sind, sicherstellen, dass der Potentialunterschied zwischen den Massepotentialen der Anlagenteile unter 2 V liegt.
- Der Querschnitt der nötigen Potentialausgleichsleiter zwischen verschiedenen Anlagenteilen ergibt sich aus der VDE 100 und muss folgende Bedingungen erfüllen:
- mindestens 6 mm2
- größer als der halbe Querschnitt der Versorgungsleitung

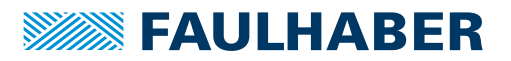

### <span id="page-29-0"></span>**4.3 Elektromagnetische Verträglichkeit (EMV)**

 Befolgen Sie die Anweisungen in den folgenden Kapiteln, um eine EMV-gerechte Installation durchzuführen.

#### ! **WARNUNG**

**Der Motion Controller kann hochfrequente Störungen verursachen, die die Funktionsweise von elektronischen Implantaten und anderen elektronischen Geräten beeinflussen können.**

- Insbesondere bei der Verwendung in Wohnumgebungen geeignete Entstörmaßnahmen treffen.
- Hinweise für den EMV-gerechten Aufbau beachten.

#### *HINWEIS*

**Steuerungen mit qualifizierten Grenzwerten nach EN 61800-3: Kategorie C2 können in Wohngebieten Funkstörungen verursachen.**

 Für diese Steuerungen zusätzliche Maßnahmen zur Ausbreitungsbegrenzung von Funkstörungen ergreifen.

### <span id="page-29-1"></span>**4.3.1 Funktionserdung**

#### ! **GEFAHR**

#### **Lebensgefahr durch Erdableitströme** ≥**3,5 mA**

Erdung der Geräte auf ordnungsgemäße Installation prüfen.

Das Erdungssystem ist essenziell für die Störstromableitung und für eine möglichst gleichmäßige Potentialverteilung im System. Die effizientesten Systeme sind sternförmig oder maschenförmig. Eine sternförmige Anbindung ist einfacher umzusetzen.

 Auf einen ausreichenden Querschnitt und eine sehr gute elektrische Masseverbindung achten, damit die Übergangswiderstände nicht nur für niederfrequente Ströme niedrig sind.

Die Masseverbindung kann z. B. durch Entfernen der Oxidschichten von den Leiterenden mit einem Schmirgelpapier verbessert werden.

#### **Für elektrische Sicherheit:**

- Gemäß aktuellen Normen und Richtlinien erden.
- Getrennte Schutzleiter für alle erforderlichen Teile (z. B. Netzversorgung, Motor, Steuerung) verwenden.
- Erdungskabel so kurz wie möglich halten.

#### **Für Funktionserdung:**

- Einen möglichst engmaschigen Geflechtschirm verwenden.
- Kontakte direkt auf die Massefläche bevorzugen.

Kontakte auf den Controller und dann auf die Massefläche vermeiden.

Großflächige Anbindung bevorzugen.

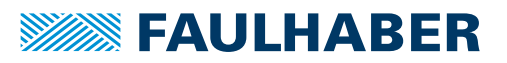

### <span id="page-30-0"></span>**4.3.2 Leitungsführung**

#### ! **WARNUNG**

#### **Im Antriebssystem werden Spannungen >25 V AC erzeugt und weitergeleitet.**

- Verdrahtung des Antriebssystems berührgeschützt aufbauen.
- Antriebssystem nur an einem SELV- bzw. PELV-Versorgungsnetz betreiben.

Die Leitungsführung hängt von diversen Faktoren ab, wie z. B.:

- Ist das Kabel geschirmt, verdrillt?
- Wurden störungsverringernde Maßnahmen getroffen?
- Welches Material und welche Leitungsführung werden im Kabelschacht verwendet?
- Über welche Fläche wird das Kabel geführt?

#### **Bei der Verlegung der Kabel folgendes beachten:**

- Einen vollflächigen, u-förmigen und, wenn möglich, metallischen Kabelkanal verwenden.
- Die Kabel in der Nähe der Ecken des Kabelkanals verlegen.
- Die Kabel möglichst nach Funktion trennen.
- Abstände bei der Kabelverlegung einhalten.

Je nach Zone im Schaltschrank können die Abstände unterschiedlich sein.

 Wenn möglich, alle Kabel als Twisted-Pair bzw. in Funktionsgruppen verdrillt und geschirmt ausführen (z. B. Motorphasen zusammen, Hallsensoren und -Versorgung zusammen).

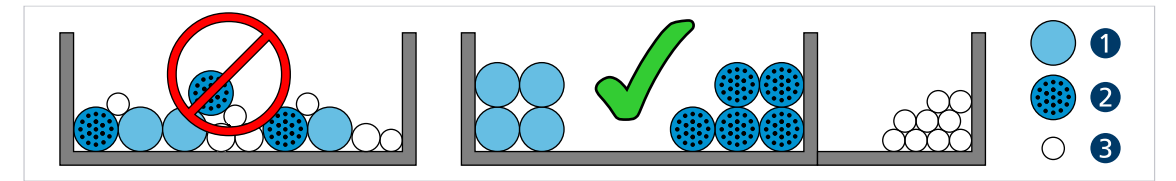

Abb. 20: Verlegung im Kabelkanal

*1 Hochstromkabel 2 Digitalkabel*

- *3 Sensorkabel*
- $\circ$ Ó C ്റ ്റ  $>5$  cm  $\mathsf{C}$ O ΄C  $\Omega$  $\Omega$  $\overline{O}$

Abb. 21: Gruppierung und Schirmung der Kabel

- *1 Schirm*
- *2 Motorphase*

*3 Hall-Sensor*

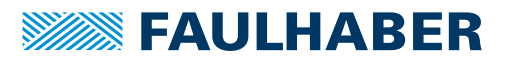

#### <span id="page-31-0"></span>**4.3.3 Schirmung**

Kabel in jedem Fall schirmen.

Kabel mit Längen >3 m mit engmaschigem Kupfergeflecht schirmen.

 Alle Zuleitungen nach aktuellen Richtlinien/Normen (z. B. IPC-A-620B ) schirmen und per (Rund-)Schirmklemme anschließen.

In Sonderfällen (z. B. mit Pigtail) bzw. nach Qualifizierung kann die Schirmung für folgende Leitungen weggelassen werden:

- Leitungen mit Längen <50 cm
- Leitungen mit geringen Versorgungsspannungen (z. B. <20 V)
- Sensorleitungen
- Schirmklemmen an eine niederimpedante (<0,3 Ω) Masseschiene bzw. Massefläche anschließen.

Ein Anschluss an das Controllergehäuse sollte nur erfolgen, wenn keine Masseschiene verfügbar ist.

- Eine Sternpunkt-Masseverbindung herstellen.
- Die Motorphasen in einem Schirm, getrennt von den Sensor- oder Encodersignalen, führen und mindestens motorseitig auflegen (siehe 1 bzw. 2 in [Abb.](#page-31-1) 22).

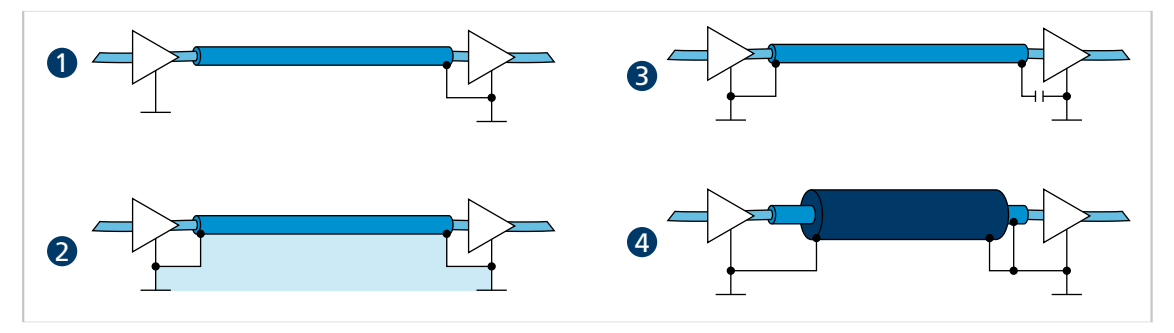

<span id="page-31-1"></span>Abb. 22: Verschiedene Möglichkeiten der Schirmanbindung

- *1 Unterdrückung von elektrischen Feldern*
- *2 Magnetisches Wechselfeld*
- *3 Unterbrechung der Erdschleife für Gleichströme bzw. niederfrequente Ströme*
- *4 Ableitung von Störströmen auf dem Bezugspotential*

Optional können die Sensorsignale mit den Motorphasen in einem gemeinsamen Kabel/Isolationsschlauch unter Verwendung eines weiteren Außenschirmgeflechts geführt werden. Dieses Außenschirmgeflecht muss beidseitig aufgelegt werden (z. B. 4 in [Abb.](#page-31-1) 22). Eine Lösung wie 2 in [Abb.](#page-31-1) 22 ist für diese Konfiguration nicht in jedem Fall funktionsfähig. Falls dies durch Erdversatz nicht möglich ist, die HF-Verbindung über speziell geeignete Kondensatoren (z. B. Safety-Kondensatoren wie Y1/Y2/X1/X2, siehe 3 in [Abb.](#page-31-1) 22) herstellen. Dabei den Schirm außer an Motoranschluss- und Controllerseite nicht mehrfach auflegen.

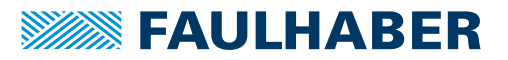

#### <span id="page-32-0"></span>**4.3.3.1 Schirmverbindung herstellen**

Die besten Ergebnisse bei der Herstellung einer Schirmverbindung am Kabel erhält man auf folgende Weise:

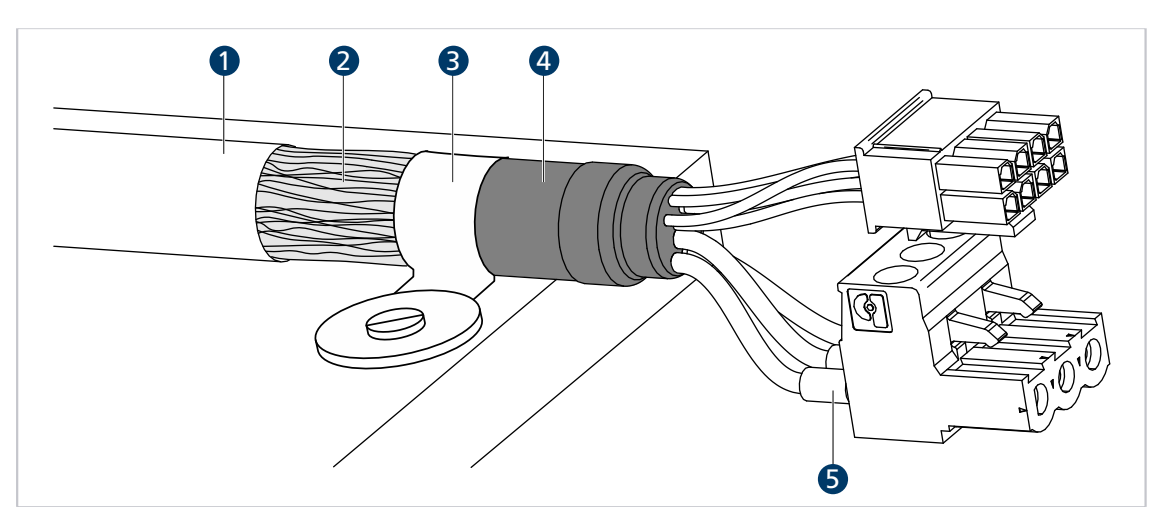

Abb. 23: Schirmverbindung Motorkabel

*1 Äußerer Kabelschirm*

*4 Schrumpfschlauch*

- *2 Schirmgeflecht*
- *3 Schirmklemme*
- *5 Krimp-Hülse*
- 1. Den äußeren Kabelschirm (1) ca. 50…100 mm entfernen. Darauf achten, dass keine der Fasern des Schirmgeflechts (2) zerstört wird.
- 2. Den Schirm entweder zurückschieben oder auf das Kabel umstülpen und mit einem Schrumpfschlauch (4) fixieren.
- 3. Die Kabelenden optional mit Krimp-Hülsen (5) versehen und an die Steckverbinder konfektionieren.
- 4. Den Schirm und das fixierte Ende des Schrumpfschlauchs mit Kabelbinder (3) befestigen.

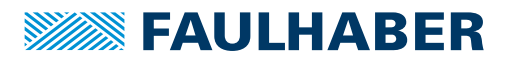

#### <span id="page-33-0"></span>**4.3.3.2 Schirmverbindung mit Kabelschuh herstellen**

Eine Schirmverbindung mit Kabelschuh sollte möglichst vermieden werden. Wenn doch notwendig, sollte die Verbindung wie folgt hergestellt werden.

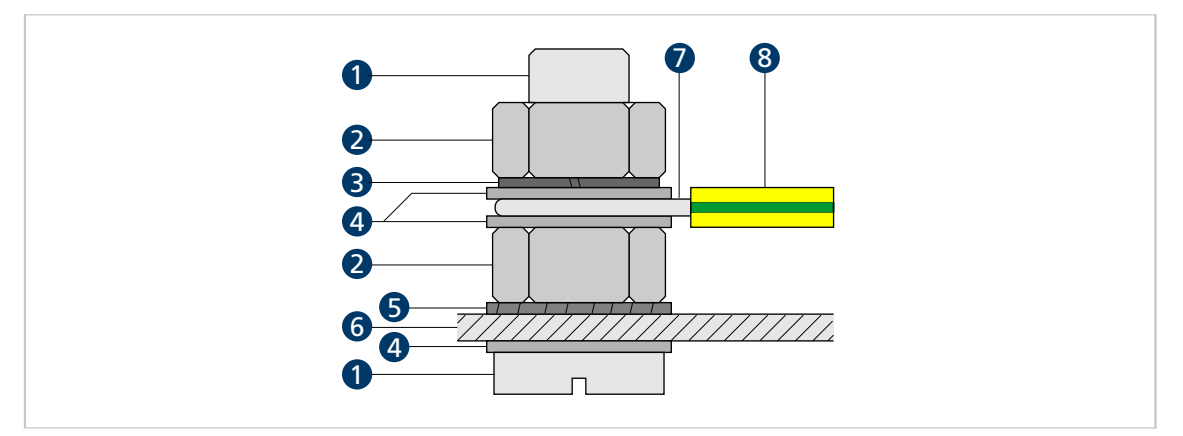

Abb. 24: Schirmverbindung mit Kabelschuh

- *Schraube*
- *Mutter*
- *Federring Scheibe*
- *Zahnscheibe*
- *Wand*
- *Leiteröse*
- *Schutzleiter*
- 1. Fläche rund um die Bohrung aufrauen, um die Oxidschicht so gut wie möglich zu entfernen.
- 2. Schraube mit Unterlegscheiben durch den Kabelschuh führen.
- 3. Zahnscheibe auf die Schraube aufbringen.

Je nach Schraubenlänge die Zahnscheibe auch auf die aufgeraute Fläche legen.

4. Schraube mit Mutter auf der Unterseite fixieren bzw. in das Gewinde einschrauben.

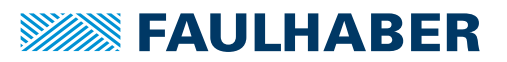

#### <span id="page-34-0"></span>**4.3.4 Verwendung von Filtern**

Die Filter sind in verschiedene Funktions- und Strombereiche unterteilt. Filterarten:

- Eingangsseitige Filter: Filter auf Seite der Versorgungsspannung
- Motorseitige Filter: Filter, die zwischen Controller und Motor in die Motorphasen geschaltet werden

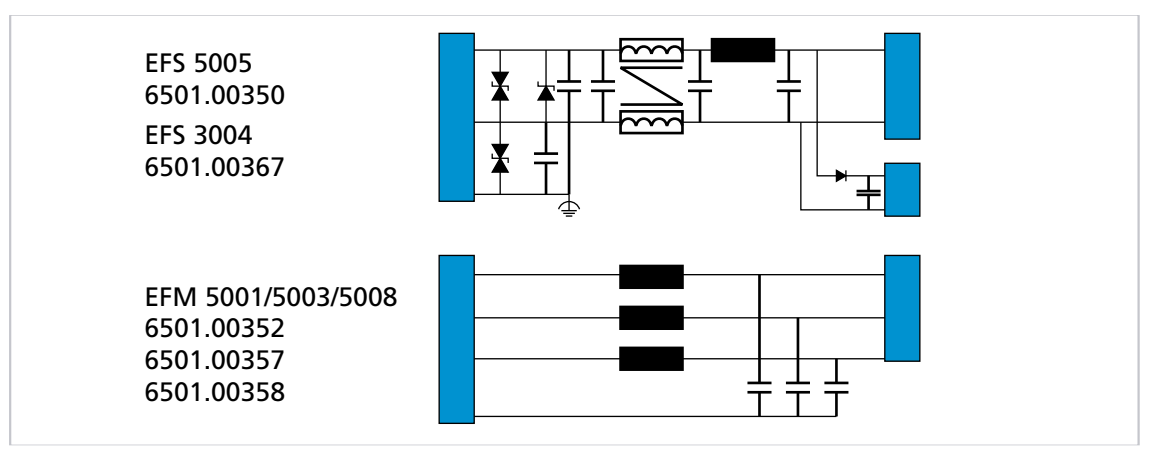

Abb. 25: Filterkategorien von FAULHABER

#### <span id="page-34-1"></span>**4.3.4.1 Eingangsseitige Filter**

Diese Filter sind für Anwendungen, die entweder den Motorfilter nicht verwenden können (z. B. integrierte Controller) oder bei denen die Filterung durch die Motorfilter nicht ausreicht. Hier wird mit zwei Filtermaßnahmen gearbeitet:

- Maßnahme vergleichbar mit großen Kondensatoren (ca. >100 µF), so nah wie möglich an der Steuerung und möglichst Low-ESR-Kapazitäten
- Ableitung einer Gleichtaktstörung mit einer Gleichtaktdrossel, einem Tiefpass-Filter und Kondensatoren zwischen Funktionserde und Gleichspannungsversorgung

#### <span id="page-34-2"></span>**4.3.4.2 Isolationswiderstand**

Die Filter von FAULHABER sind nicht für einen Isolationswiderstandstest vorgesehen. Die Ableitung der Gleichtaktstörung mit Kondensatoren verhindert ein sinnvolles Ergebnis bei einem Isolationstest.

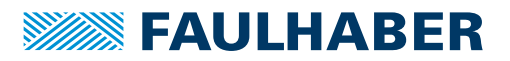

#### <span id="page-35-0"></span>**4.3.4.3 Ferritring wickeln**

Idealerweise werden Ferrite aus Mangan-Zink-Material verwendet, die im Bereich 1…10 MHz aktiv sind. Übliche Durchmesser liegen zwischen 25 und 35 mm, auf den jeweils zwei bis drei Windungen mit allen 3 Motorphasen gleichzeitig gewickelt werden.

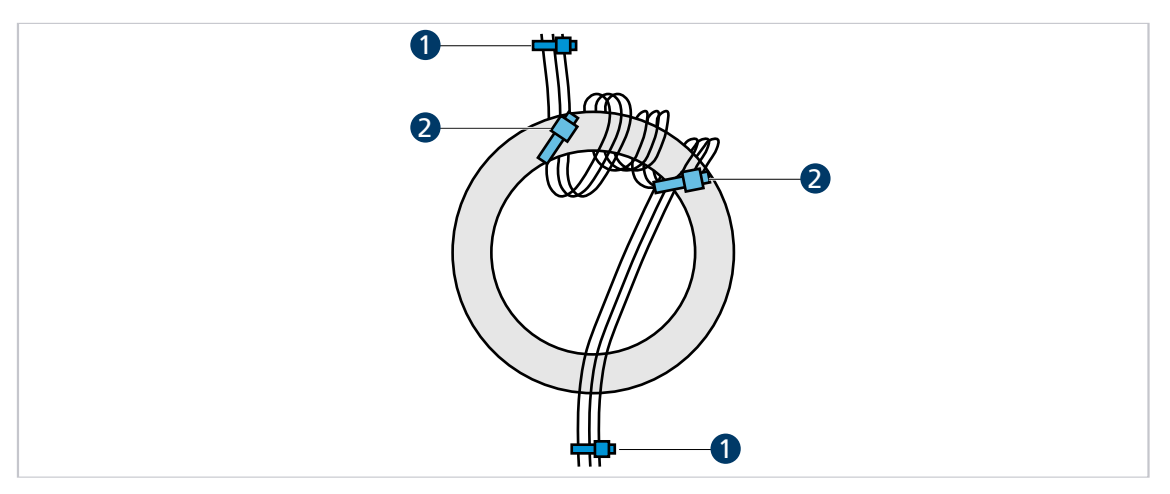

Abb. 26: Ferritring wickeln

- *1 Fixierung der Motorphasenleitungen 2 Fixierung am Ferritring (optional)*
- 1. Motorphasenleitungen z. B. mit Kabelbinder (1) so fixieren, dass das motorseitige Ende der Leitung vom Anwender wegzeigt und das Steckerende des Kabels zum Anwender hinzeigt.
- 2. Alle drei Phasen gleichzeitig von unten durch den Ferritring führen.
- 3. Die durchgeführten Litzen im Uhrzeigersinn neben der ersten Durchführungsstelle wieder durch den Ring führen, sodass eine Windung entsteht.
- 4. Auf dieselbe Weise 2 weitere Windungen direkt neben der vorhandenen Windung wickeln.

Im Ferritring befinden sich 9 Litzen.

5. Motorphasenleitungen erneut z. B. mit Kabelbinder (2) am Ferritring fixieren.

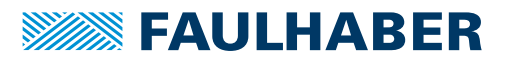

#### <span id="page-36-0"></span>**4.3.5 Fehlervermeidung und Fehlersuche**

- 1. Kann das Problem eindeutig auf das FAULHABER-Antriebssystem zurückgeführt werden?
	- a) Endstufe aus- und einschalten.

Hier ist der Spannungssteller-Modus geeignet.

- b) Controller-Versorgungsspannungen ausstecken oder Controller über ein eigens dafür verwendetes externes Netzteil betreiben.
- c) Falls vorhanden, nicht benötigte Systemkomponenten ausschalten.
- 2. Sind die in Kap. [4.3.1, S.](#page-29-1) 30 dargestellten Maßnahmen durchgeführt und getestet worden?
	- a) Kann ein einheitliches Erdpotential z. B. durch von Verwendung von großen Kabelquerschnitten sichergestellt werden?
	- b) Ist die HF-Qualität der Verbindungen sichergestellt?
		- Verbindung durch Metall-auf-Metall-Verbindungselemente herstellen.
		- Anstrichstoffe oder andere isolierende Werkstoffe entfernen. Auf korrekte Schirmanbindung prüfen.
- 3. Sind die empfohlenen Kabel verwendet worden?
	- a) Motorleitungen im Zubehör-Katalog auswählen.
	- b) Motorleitungen geschirmt ausführen, da diese sonst als Antenne wirken.

Ungeschirmte Leitungen können Störungen in der Umgebung verursachen. Die Schirmung kann bei Unsicherheit doppelt ausgeführt werden, siehe FAULHABER Zubehör-Katalog und Kap. [4.3.3, S.](#page-31-0) 32.

- 4. Sind die Kontakte richtig verschraubt bzw. richtig zusammengesteckt?
- 5. Sind die Leitungen gemäß den Normen/Richtlinien (z. B. IPC-A-620B-2013) verlegt?
	- a) Sensorkabel und Encoder mindestens 10 cm von den Motorphasen entfernt führen.
	- b) Sensorkabel mindestens 10 cm von allen anderen Signalkabeln führen, die nicht auch Sensorkabel sind. Alternativ Absolut-Encoder und/oder Line Driver verwenden.
	- c) Leitungen von Starkstrom- und Netzkabeln fernhalten.
	- d) Kabel nur in einem Winkel von 90° kreuzen.
- 6. Ist die Verwendung von Filtern notwendig?
	- a) Bei schlechter Signalqualität oder bei zu erwartenden bzw. auftretenden Störungen Filter verwenden.
	- b) Produktauflistung in Kap. [4.3.4,](#page-34-0) S. 35 beachten.

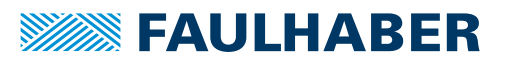

#### **Konformität-Messungen**

Folgende Punkte müssen bei der Konformität-Messung beachtet werden:

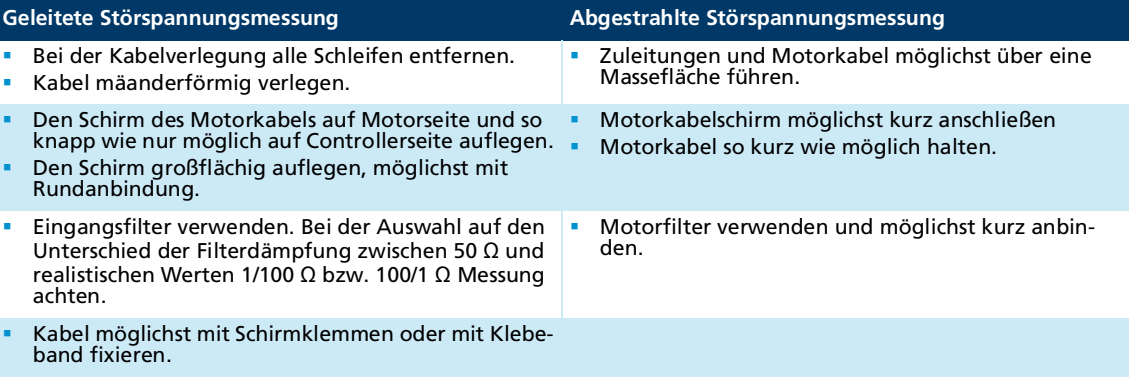

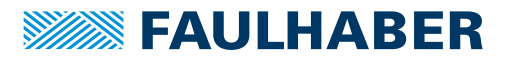

## **Wartung**

### <span id="page-38-0"></span>**5 Wartung**

### <span id="page-38-1"></span>**5.1 Wartungshinweise**

#### *HINWEIS*

#### **Beschädigung des Motors bei Kontakt mit Lösungsmitteln.**

 Gehäuse im Betrieb und bei der Wartung vor Kontakt mit Lösungsmitteln oder lösungsmittelhaltigen Substanzen schützen.

### <span id="page-38-2"></span>**5.2 Wartungstätigkeiten**

Der Motor ist grundsätzlich wartungsfrei. Je nach Staubanfall müssen die Luftfilter von Schrankgeräten regelmäßig kontrolliert und bei Bedarf gereinigt werden.

### <span id="page-38-3"></span>**5.3 Störungshilfe**

Falls bei bestimmungsgemäßer Verwendung wider Erwarten Fehlfunktionen auftreten, kontaktieren Sie bitte Ihren zuständigen Partner.

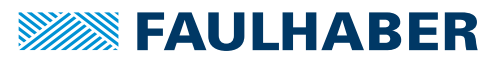

## Zubehör

### <span id="page-39-0"></span>**6 Zubehör**

i

Folgenden Zubehörteile sind erhältlich:

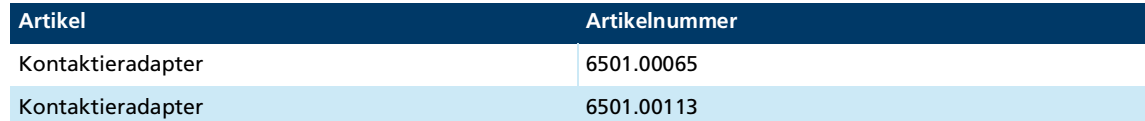

Details zur Parametrierung dem Motion Manager Handbuch entnehmen (siehe Kap. [1.2, S.](#page-4-4) 5).

Details zur Anschlussreihenfolge dem Produktdatenblatt des entsprechenden Kontak- $\mathbf i$ tieradapters entnehmen.

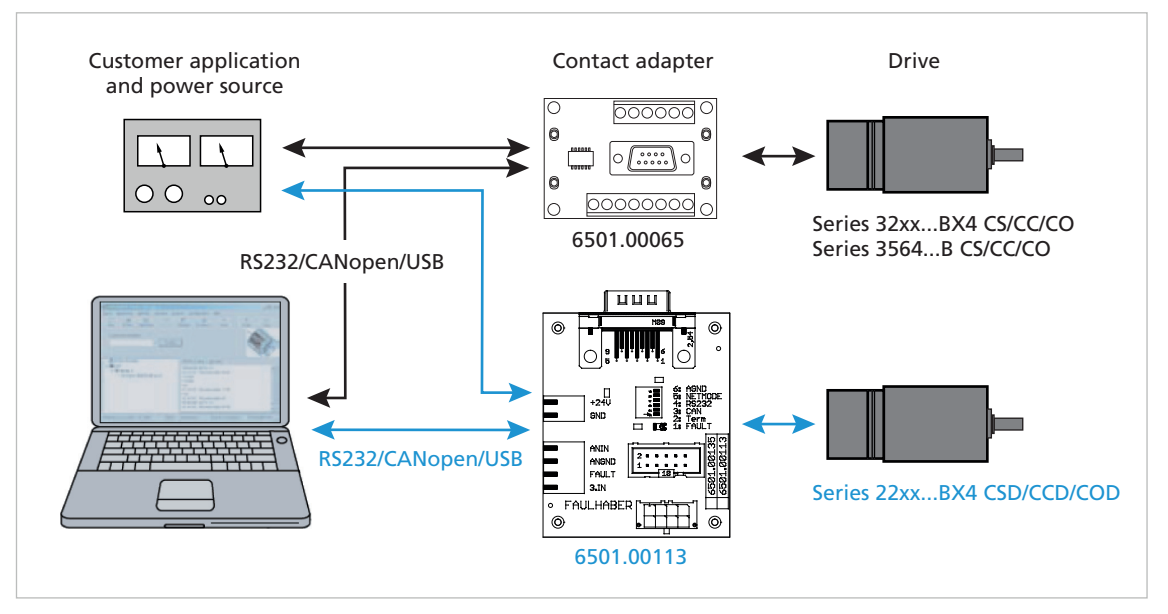

Abb. 27: Aufbau mit Kontaktieradapter

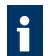

Informationen zu weiteren Zubehörteilen können dem Hauptkatalog entnommen werden.

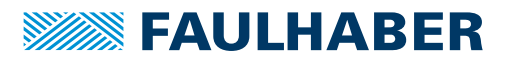

## <span id="page-40-0"></span>**7 Gewährleistung**

Produkte der Firma Dr. Fritz Faulhaber GmbH & Co. KG werden nach modernsten Fertigungsmethoden hergestellt und unterliegen einer strengen Qualitätskontrolle. Alle Verkäufe und Lieferungen erfolgen ausschließlich auf Grundlage unserer allgemeinen Geschäfts- und Lieferbedingungen, die über die FAULHABER Homepage [www.faulha](https://www.faulhaber.com/de/kontakt/agb/)[ber.com/agb](https://www.faulhaber.com/de/kontakt/agb/) eingesehen und heruntergeladen werden können.

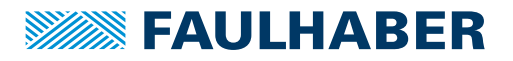

## <span id="page-41-2"></span><span id="page-41-0"></span>**8 Zusatzdokumente**

### <span id="page-41-1"></span>**8.1 Konformitätserklärung 22xx...BX4 CSD/CCD/COD**

#### EG-Konformitätserklärung **EC Declaration of Conformity**

Dokument-Nr./Monat.Jahr: Document-No./Month.Year: EG-00030-001 / 06.2021

Der Hersteller: The manufacturer:

Dr. Fritz Faulhaber GmbH & Co. KG Daimlerstr. 23/25 D-71101 Schönaich Germany

erklärt hiermit, dass das folgende Produkt declares that the following product

Produktbezeichnung: Product designation:

2232 S xx BX4 CxD 2250 S xx BX4 CxD

Produkttyp: Product type: Motor mit integriertem Motion Controller **Motor with integrated Motion Controller** 

den wesentlichen Schutzanforderungen entspricht, die in der/den nachfolgenden Richtline(n) festgelegt sind: fulfills the essential protection requirements defined within the following directive:

#### EMV-Richtlinie 2014/30/EU EMC-Directive 2014/30/EU

Die Einhaltung dieser Richtlinie(n) setzt die Umsetzung aller in der technischen Dokumentation genannten Maßnahmen voraus

The measures indicated in all technical documents must be fulfilled in order to meet the requirements of this directive

Diese Erklärung gilt für alle Exemplare, die in verschiedenen Leistungsdaten in dieser Serie hergestellt werden. This statement should be valid for all derivates produced according to the related construction drawings and electrical drawings, which are part of the technical documentation.

Die Konformität wird in Bezug auf folgende angewandte harmonisierte Normen erklärt: The declared conformity relates to the following harmonized standards

- Anhang A / "Dokumentidentifikation"
- Annex A / Document identification

Die Anlage ist Bestandteil dieser Erklärung. The annex is a component of this declaration.

Schönaich, 7. C<br>(Datum)  $(date)$ 

Dr. Thomas Bertolini, Geschäftsführung (Name, Chairman)

 $\chi/$ (Unterschrift) (signature)

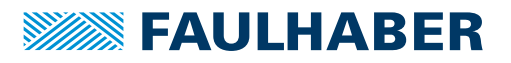

### Anhang A zur Konformitätserklärung **Annex A to Declaration of Conformity**

Dokument-Nr /Monat Jahr: Document-No./Month.Year: EG-00030-001 / 06.2021

Die Übereinstimmung mit den genannten EG-Richtlinien wurde durch Überprüfung gemäß nach folgender Fachgrundnorm nachgewiesen:

The conformity with the EC guidelines was proven according to the following standards:

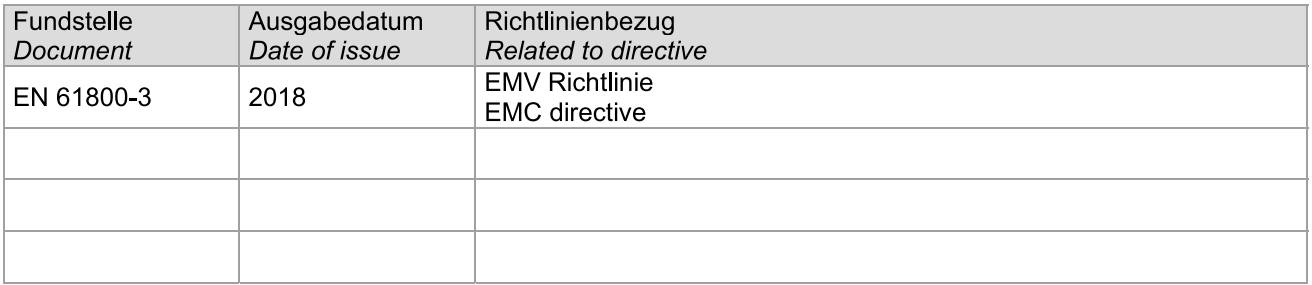

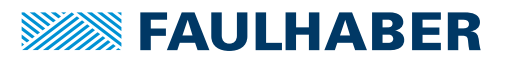

### <span id="page-43-0"></span>**8.2 Einbauerklärung 22xx...BX4 CSD/CCD/COD**

Einbauerklärung nach Anhang II B. EG-Maschinenrichtlinie 2006/42/EG Installation Declaration according to Appendix II B. EC Machinery Directive 2006/42/EC

Dokument-Nr /Monat Jahr: Document No./Month.Year: EG-00031-001 / 06.2021

Der Hersteller: The manufacturer: Dr. Fritz Faulhaber GmbH & Co. KG Daimlerstr. 23/25 D-71101 Schönaich Germany

erklärt hiermit, dass es sich beim nachfolgend bezeichneten Produkt um eine Einbaukomponente (siehe unten) handelt und diese zum Einbau in eine Maschine bestimmt ist. Die Inbetriebnahme dieser unvollständigen Maschine ist solange untersagt, bis festgestellt wurde, dass die Gesamtmaschine, in die diese Komponente eingebaut werden soll, den grundlegenden Schutzanforderungen der hier genannten EG-Maschinenrichtlinie 2006/42/EG entspricht.

herewith declares that the product designated below is an installable component (see below), and that it is intended for installation in a machine. It is prohibited to bring this incomplete machine into service until it has been proven that the machine as a whole in which this component is to be installed meets the basic safety requirements of the here mentioned EC Machinery Directive 2006/42/EC.

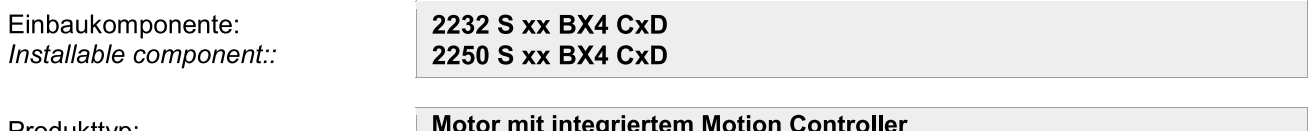

Produkttyp: Product type: **Motor with integrated Motion Controller** 

Gemäß Anhang VII Teil B der EG-Maschinenrichtlinie 2006/42/EG wurden spezielle technischen Unterlagen für diese unvollständige Maschine erstellt. Durch begründetes Verlangen einzelstaatlicher Stellen können diese in elektronischer Form übermittelt werden.

Pursuant to Appendix VII, Part B of the EC Machinery Directive 2006/42/EC, specific technical documents have been created for this incomplete machine. On reasoned request by national authorities these documents may be transmitted in machine-readable format.

Der Bevollmächtigte für die Zusammenstellung und Übermittlung der relevanten technischen Unterlagen ist: The person responsible for the compilation and transmission of the relevant technical documents is:

Dr. Andreas Wagener, Dr. Fritz Faulhaber GmbH & Co. KG, Daimlerstr. 23/25, 71101 Schönaich, Germany.

Schönaich,

(Datum) (Date)

Dr. Thomas Bertolini, Geschäftsführung (Name, Chairman)

With

'Sianature]

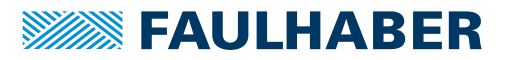

### <span id="page-44-0"></span>**8.3 Konformitätserklärung 32xx...BX4 CS/CC/CO und 3564...B CS/CC/ CO**

#### EG-Konformitätserklärung **EC Declaration of Conformity**

Dokument-Nr./Monat.Jahr: Document-No./Month.Year: EG-00034-001 / 07.2021

Der Hersteller: The manufacturer: Dr. Fritz Faulhaber GmbH & Co. KG Daimlerstr 23/25 D-71101 Schönaich Germany

erklärt hiermit, dass das folgende Produkt declares that the following product

Produktbezeichnung: Product designation:

32xx BX4 Cx, 3564 B Cx

Produkttvp: Product type: **Motor mit integriertem Motion Controller Motor with integrated Motion Controller** 

den wesentlichen Schutzanforderungen entspricht, die in der/den nachfolgenden Richtline(n) festgelegt sind: fulfills the essential protection requirements defined within the following directive:

#### EMV-Richtlinie 2014/30/EU EMC-Directive 2014/30/EU

Die Einhaltung dieser Richtlinie(n) setzt die Umsetzung aller in der technischen Dokumentation genannten Maßnahmen voraus.

The measures indicated in all technical documents must be fulfilled in order to meet the requirements of this directive.

Diese Erklärung gilt für alle Exemplare, die in verschiedenen Leistungsdaten in dieser Serie hergestellt werden. This statement should be valid for all derivates produced according to the related construction drawings and electrical drawings, which are part of the technical documentation.

Die Konformität wird in Bezug auf folgende angewandte harmonisierte Normen erklärt: The declared conformity relates to the following harmonized standards

- Anhang A / "Dokumentidentifikation"
- Annex A / Document identification

Die Anlage ist Bestandteil dieser Erklärung. The annex is a component of this declaration.

Schönaich,  $(Datum)$ (date)

Dr. Thomas Bertolini, Geschäftsführung (Name, Chairman)

retel -**Interscarift** 

(signature)

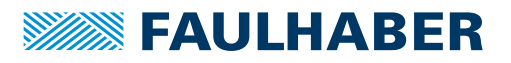

### Anhang A zur Konformitätserklärung **Annex A to Declaration of Conformity**

Dokument-Nr /Monat Jahr: Document-No./Month.Year: EG-00034-001 / 07.2021

Die Übereinstimmung mit den genannten EG-Richtlinien wurde durch Überprüfung gemäß nach folgender Fachgrundnorm nachgewiesen:

The conformity with the EC guidelines was proven according to the following standards:

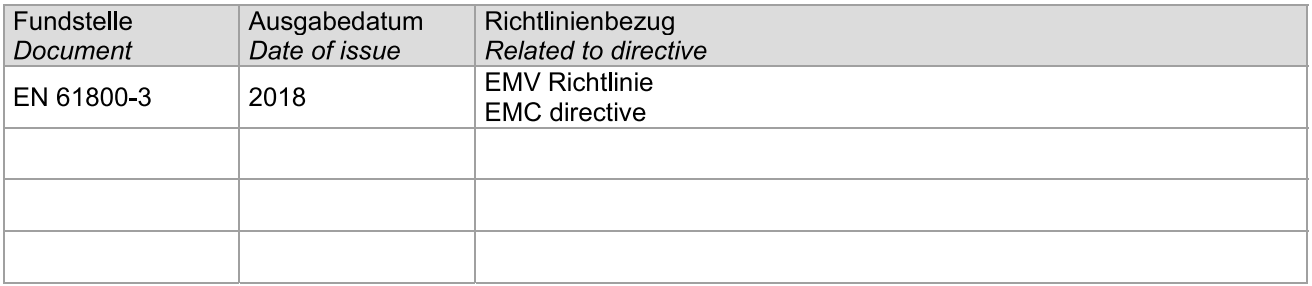

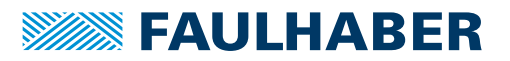

### <span id="page-46-0"></span>**8.4 Einbauerklärung 332xx...BX4 CS/CC/CO und 3564...B CS/CC/CO**

### Einbauerklärung nach Anhang II B. EG-Maschinenrichtlinie 2006/42/EG Installation Declaration according to Appendix II B.

EC Machinery Directive 2006/42/EC

Dokument-Nr./Monat.Jahr: Document No./Month.Year: EG-00035-001 / 07.2021

Der Hersteller: The manufacturer: Dr. Fritz Faulhaber GmbH & Co. KG Daimlerstr. 23/25 D-71101 Schönaich Germany

erklärt hiermit, dass es sich beim nachfolgend bezeichneten Produkt um eine Einbaukomponente (siehe unten) handelt und diese zum Einbau in eine Maschine bestimmt ist. Die Inbetriebnahme dieser unvollständigen Maschine ist solange untersagt, bis festgestellt wurde, dass die Gesamtmaschine, in die diese Komponente eingebaut werden soll, den grundlegenden Schutzanforderungen der hier genannten EG-Maschinenrichtlinie 2006/42/EG entspricht.

herewith declares that the product designated below is an installable component (see below), and that it is intended for installation in a machine. It is prohibited to bring this incomplete machine into service until it has been proven that the machine as a whole in which this component is to be installed meets the basic safety requirements of the here mentioned EC Machinery Directive 2006/42/EC.

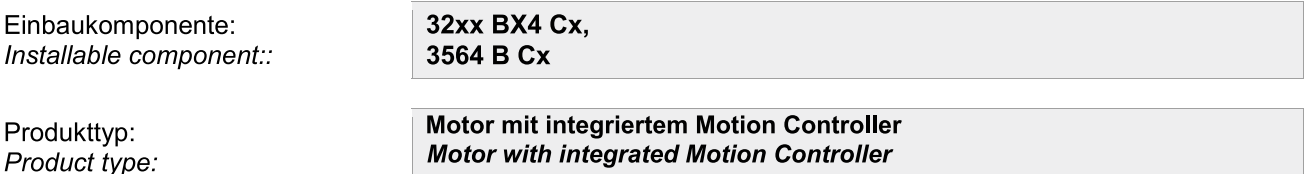

Gemäß Anhang VII Teil B der EG-Maschinenrichtlinie 2006/42/EG wurden spezielle technischen Unterlagen für diese unvollständige Maschine erstellt. Durch begründetes Verlangen einzelstaatlicher Stellen können diese in elektronischer Form übermittelt werden.

Pursuant to Appendix VII, Part B of the EC Machinery Directive 2006/42/EC, specific technical documents have been created for this incomplete machine. On reasoned request by national authorities these documents may be transmitted in machine-readable format.

Der Bevollmächtigte für die Zusammenstellung und Übermittlung der relevanten technischen Unterlagen ist: The person responsible for the compilation and transmission of the relevant technical documents is:

Dr. Andreas Wagener, Dr. Fritz Faulhaber GmbH & Co. KG, Daimlerstr. 23/25, 71101 Schönaich, Germany.

Schönaich.

(Datum) (Date)

Dr. Thomas Bertolini. Geschäftsführung (Name, Chairman)

Unterschrift)

(Signature)

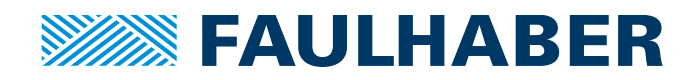

**DR. FRITZ FAULHABER GMBH & CO. KG** Antriebssysteme

Faulhaberstraße 1 71101 Schönaich • Germany Tel. +49(0)7031/638-0 Fax +49(0)7031/638-100 info@faulhaber.de [www.faulhaber.com](https://www.faulhaber.com)